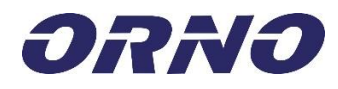

# **OR-ZS-826**

ORNO-LOGISTIC Sp. z o.o. ul. Rolników 437 44-141 Gliwice, POLAND tel. (+48) 32 43 43 110

**(PL) Zamek szyfrowy dotykowy z czytnikiem kart i breloków zbliżeniowych oraz czytnikiem linii** 

**papilarnych i funkcją bluetooth**

**(EN) Code lock with card, proximity tags and fingerprint reader and Bluetooth function**

**(DE) Codeschloss mit Karte, RFID-Schlüsselanhängerleser und Fingerprint-Leser und Bluetooth-Funktion**

## *(PL) WAŻNE!*

*Przed rozpoczęciem korzystania z urządzenia, należy zapoznać się z niniejszą instrukcją obsługi oraz zachować ją na przyszłość. Dokonanie samodzielnych napraw i modyfikacji skutkuje utratą gwarancji. Producent nie odpowiada za uszkodzenia mogące wyniknąć z nieprawidłowego montażu czy eksploatacji urządzenia. Z uwagi na fakt, że dane techniczne podlegają ciągłym modyfikacjom, Producent zastrzega sobie prawo do dokonywania zmian dotyczących charakterystyki wyrobu oraz wprowadzania innych rozwiązań konstrukcyjnych niepogarszających parametrów i walorów użytkowych produktu. Dodatkowe informacje na temat produktów marki ORNO dostępne są na: [www.orno.pl.](http://www.orno.pl/) Orno-Logistic Sp. z o.o. nie ponosi odpowiedzialności za skutki* 

*wynikające z nieprzestrzegania zaleceń niniejszej instrukcji. Firma Orno-Logistic Sp. z o.o. zastrzega sobie prawo do wprowadzania zmian w instrukcji aktualna wersja do pobrania ze strony [support.orno.pl](http://www.support.orno.pl/). Wszelkie prawa do tłumaczenia/interpretowania oraz prawa autorskie do niniejszej instrukcji są zastrzeżone.*

*1. Wszelkie czynności wykonuj przy odłączonym zasilaniu.*

*2. Nie zanurzaj urządzenia w wodzie i innych płynach.*

*3. Nie używaj urządzenia niezgodnie z jego przeznaczeniem.*

*4. Nie obsługuj urządzenia, gdy uszkodzona jest obudowa.*

*5. Nie otwieraj urządzenia i nie dokonuj samodzielnych napraw.*

## *(EN) IMPORTANT!*

*Before using the device, read this Service Manual and keep it for future use. Any repair or modification carried out by yourselves results in loss of guarantee. The manufacturer is not responsible for any damage that can result from improper device installation or operation. In view of the fact that the technical data are subject to continuous modifications, the manufacturer reserves a right to make changes to the product characteristics and to introduce different constructional solutions without deterioration of the product parameters or functional quality.*

*Additional information about ORNO products are available at www.orno.pl. Orno-Logistic Sp. z o.o. holds no responsibility for the results of noncompliance with the provisions of the present Manual. Orno Logistic Sp. z o.o. reserves the right to make changes to the Manual - the latest version of the Manual can be downloaded from support.orno.pl. Any translation/interpretation rights and copyright in relation to this Manual are reserved.*

*1. Disconnect the power supply before any activities on the product.*

*2. Do not immerse the device in water or other fluids.*

*3. Do not use the device contrary to its dedication.*

*4. Do not operate the device when its housing is damaged. 5. Do not open the device and do not repair it by yourselves.*

## *(DE) WICHTIG!*

*Bevor Sie das Gerät anschließen und benutzen, lesen Sie bitte diese Anleitung sorgfältig durch. Selbständige Reparaturen und Modifikationen führen zum Verlust der Garantie. Der Hersteller haftet nicht für die Schäden, die aus falscher Montage oder falschem Gebrauch des Geräts folgen können. In Anbetracht der Tatsache, dass die technischen Daten ständig geändert werden, behält sich der Hersteller das Recht auf Änderungen in Bezug auf Charakteristik des Produktes und Einführung anderer Konstruktionslösungen, die die Parameter und Gebrauchsfunktionen nicht beeinträchtigen, vor. Weitere Informationen über ORNO-Produkte sind auf der Website verfügbar: www.orno.pl. Orno-Logistic Sp. z o.o. ist nicht verantwortlich für die Folgen, die sich aus der Nichtbeachtung der Empfehlungen dieses Bedienungsanleitung ergeben. Orno-Logistic Sp. z o.o. behält sich das Recht vor, Änderungen im*  Bedienungsanleitung vorzunehmen - die neuste Version der Bedienungsanleitung ist verfügbar zum Download unter support.orno.pl. Alle Rechte auf *Übersetzung/Auslegung sowie Urheberrechte dieser Bedienungsanleitung sind vorbehalten.*

*1. Alle Arbeiten dürfen nur bei abgeschalteter Stromversorgung durchgeführt werden.*

*2. Tauchen Sie das Gerät nicht in Wasser oder andere Flüssigkeiten.*

*3. Verwenden Sie die Einrichtung nur ordnungsgemäß.*

*4. Nutzen Sie das Gerät nicht, wenn sein Gehäuse beschädigt ist.*

*5. Öffnen Sie das Gerät nicht und reparieren Sie es nicht selbst.*

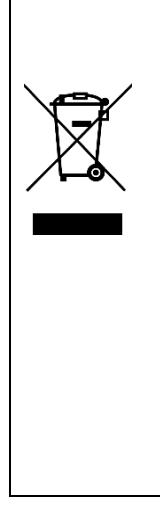

*Każde gospodarstwo jest użytkownikiem sprzętu elektrycznego i elektronicznego, a co za tym idzie potencjalnym wytwórcą niebezpiecznego dla ludzi i środowiska odpadu, z tytułu obecności w sprzęcie niebezpiecznych substancji, mieszanin oraz części składowych. Z drugiej strony zużyty sprzęt to cenny materiał, z którego możemy odzyskać surowce takie*  jak miedź, cyna, szkło, żelazo i inne. Symbol przekreślonego kosza na śmieci umieszczany na sprzęcie, opakowaniu lub dokumentach do niego dołączonych oznacza, że produktu nie<br>wolno wyrzucać łącznie z innymi odpadami. Oznak przekazanie zużytego sprzętu do wyznaczonego punktu zbiórki w celu właściwego jego przetworzenia. Informacje o dostępnym systemie zbierania zużytego sprzętu elektrycznego<br>można znaleźć w punkcie informacyjnym sklepu oraz w *środowiska naturalnego i ludzkiego zdrowia!*

Each household is a user of electrical and electronic equipment, and hence a potential producer of hazardous waste for humans and the environment, due to the presence of hazardous substances, mixtures and components in the equipment. On the other hand, used equipment is valuable material from which we can recover raw materials such as copper, tin, glass,<br>iron and others. The weee sign placed on the *Products so marked, under penalty of fine, cannot be thrown into ordinary garbage along with other waste. The marking means at the same time that the equipment was placed on the*  market after August 13, 2005. It is the responsibility of the user to hand the used equipment to a designated collection point for proper processing. Used equipment can also be handed<br>over to the seller, if one buys a new *electrical equipment can be found in the information desk of the store and in the municipal office or district office. Proper handling of used equipment prevents negative consequences for the environment and human health!*

*Jeder Haushalt ist ein Anwender von Elektro- und Elektronikgeräten und damit ein potenzieller Erzeuger von Abfällen, die für Mensch und Umwelt aufgrund des Vorhandenseins von gefährlichen Stoffen, Gemischen und Komponenten in den Geräten gefährlich sind. Andererseits sind Altgeräte ein wertvoller Rohstoff, aus dem Rohstoffe wie Kupfer, Zinn, Glas, Eisen und andere zurückgewonnen werden können. Das Symbol der durchgestrichenen Mülltonne auf der Verpackung, dem Gerät oder den dazugehörigen Dokumenten, weist auf die Notwendigkeit der getrennten Sammlung von Elektro- und Elektronikaltgeräten hin. Auf diese Weise gekennzeichnete Produkte dürfen unter Strafe nicht zusammen mit anderen*  Abfällen entsorgt werden. Die Kennzeichnung weist gleichzeitig darauf hin, dass die Geräte nach dem 13 August 2005 in Verkehr gebracht wurden. Es liegt in der Verantwortung des<br>Benutzers, die Altgeräte zur ordnungsgemäßen *Elektroaltgeräten finden Sie in der Informationsstelle des Ladens und im Magistrat/Gemeindeamt. Ein sachgemäßer Umgang mit Altgeräten verhindert negative Folgen für die Umwelt und die menschliche Gesundheit!*

**PL Instrukcja obsługi**

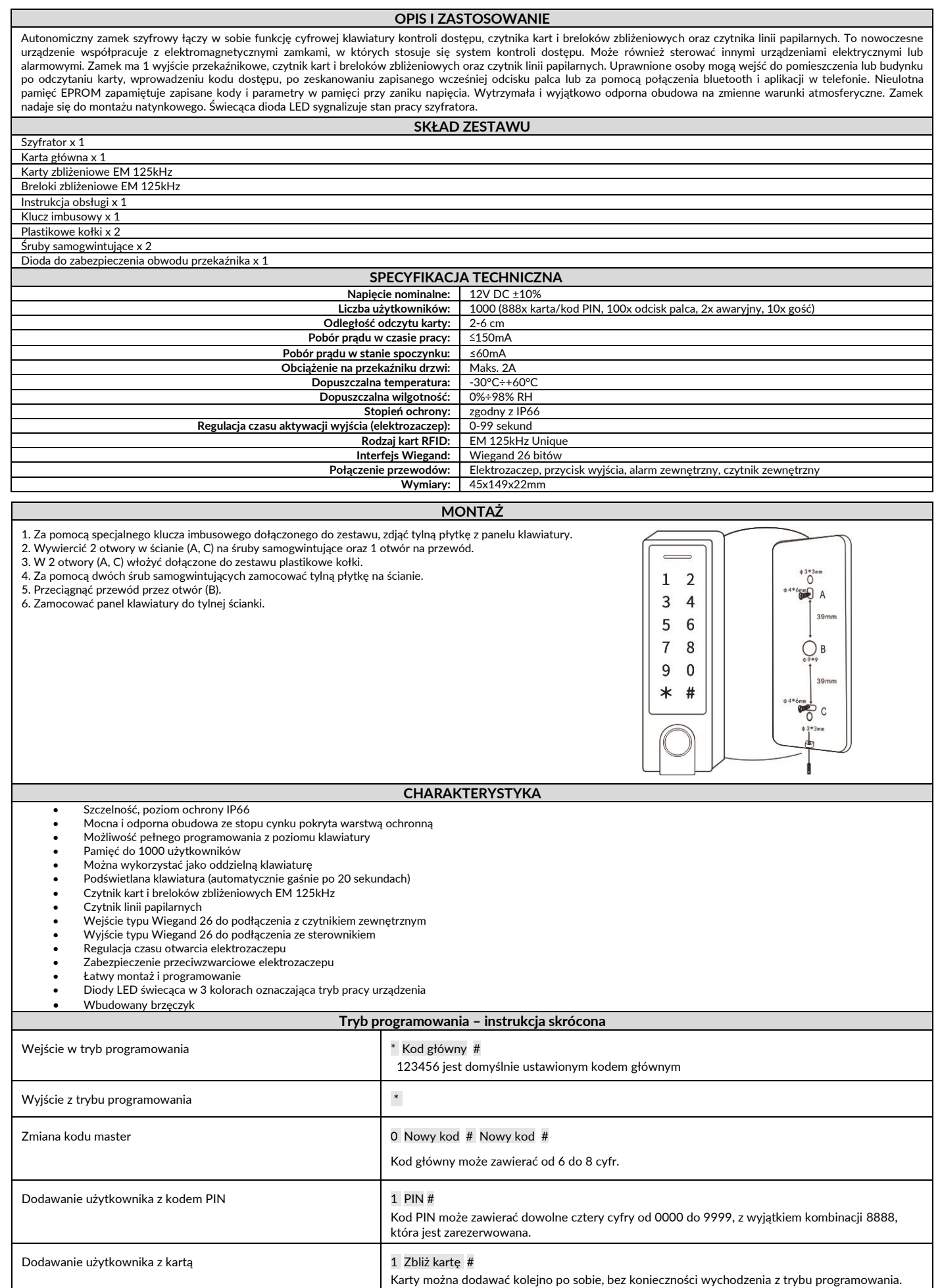

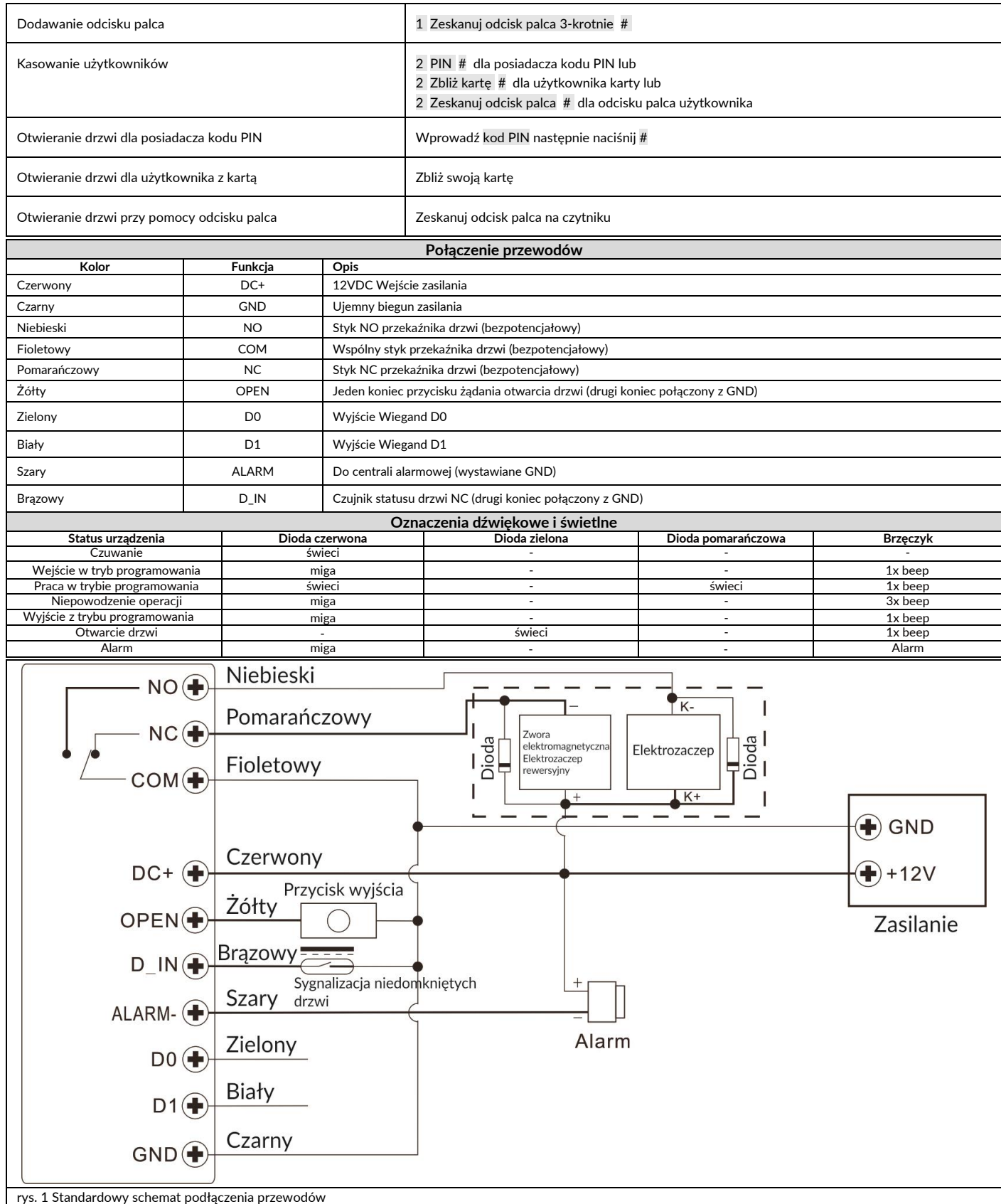

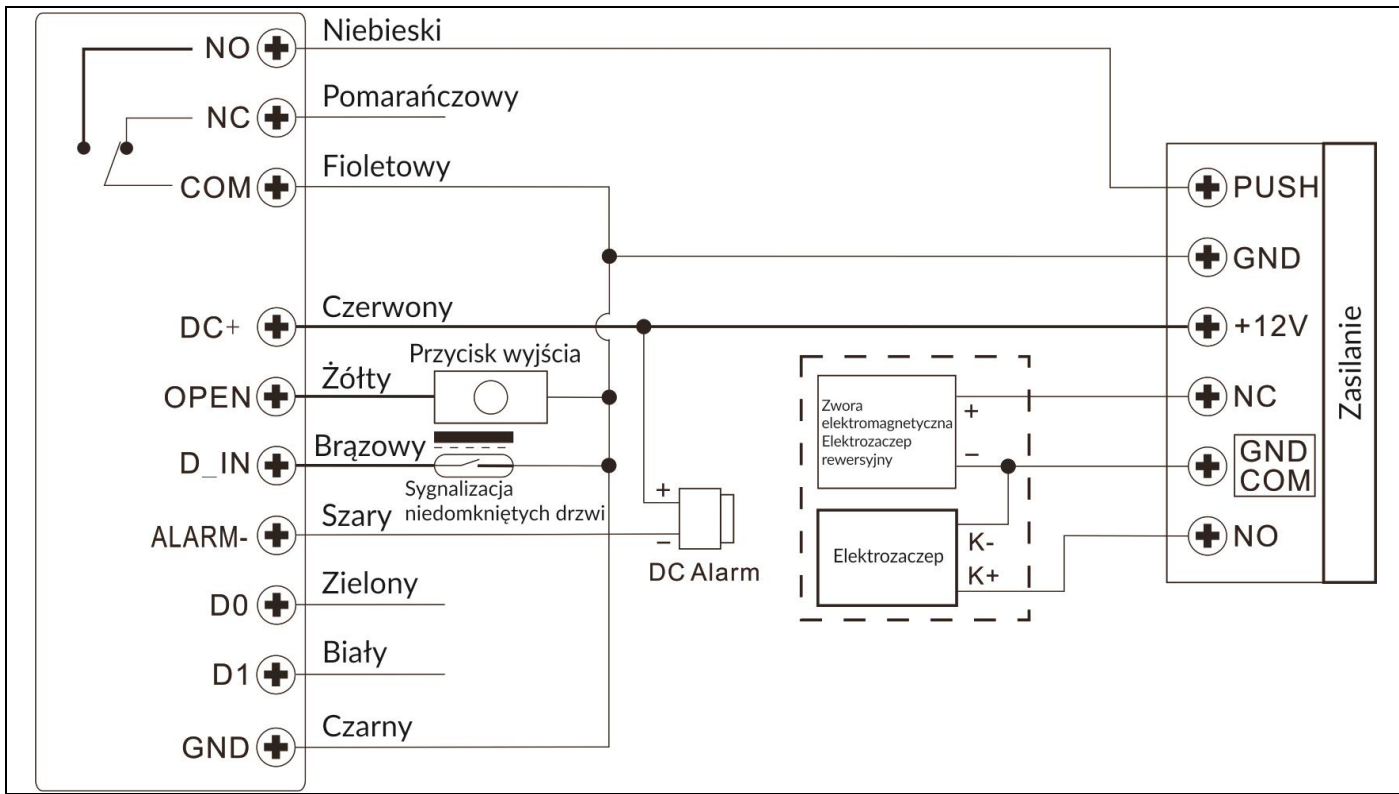

rys. 2 Dodatkowy schemat podłączenia przewodów

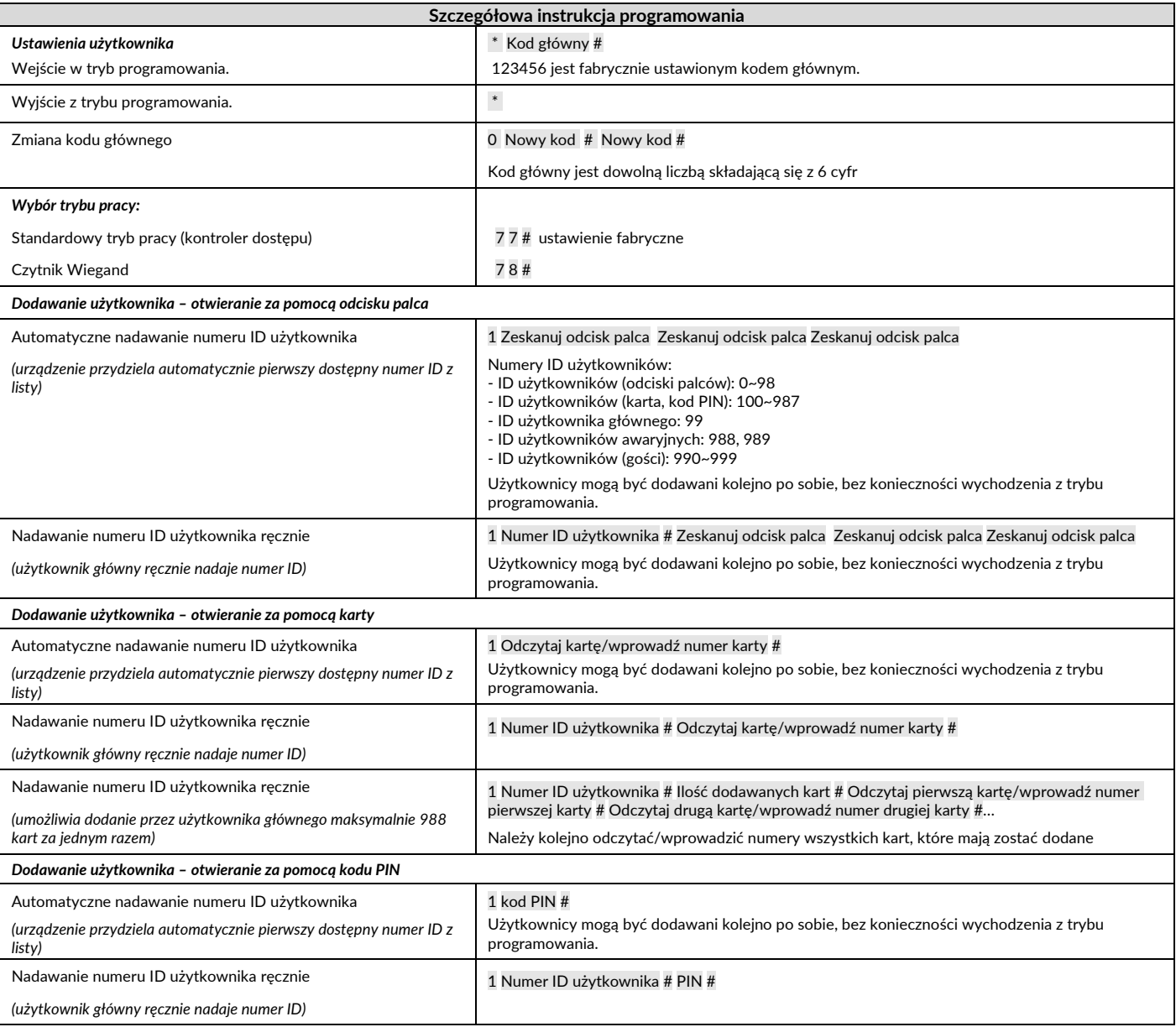

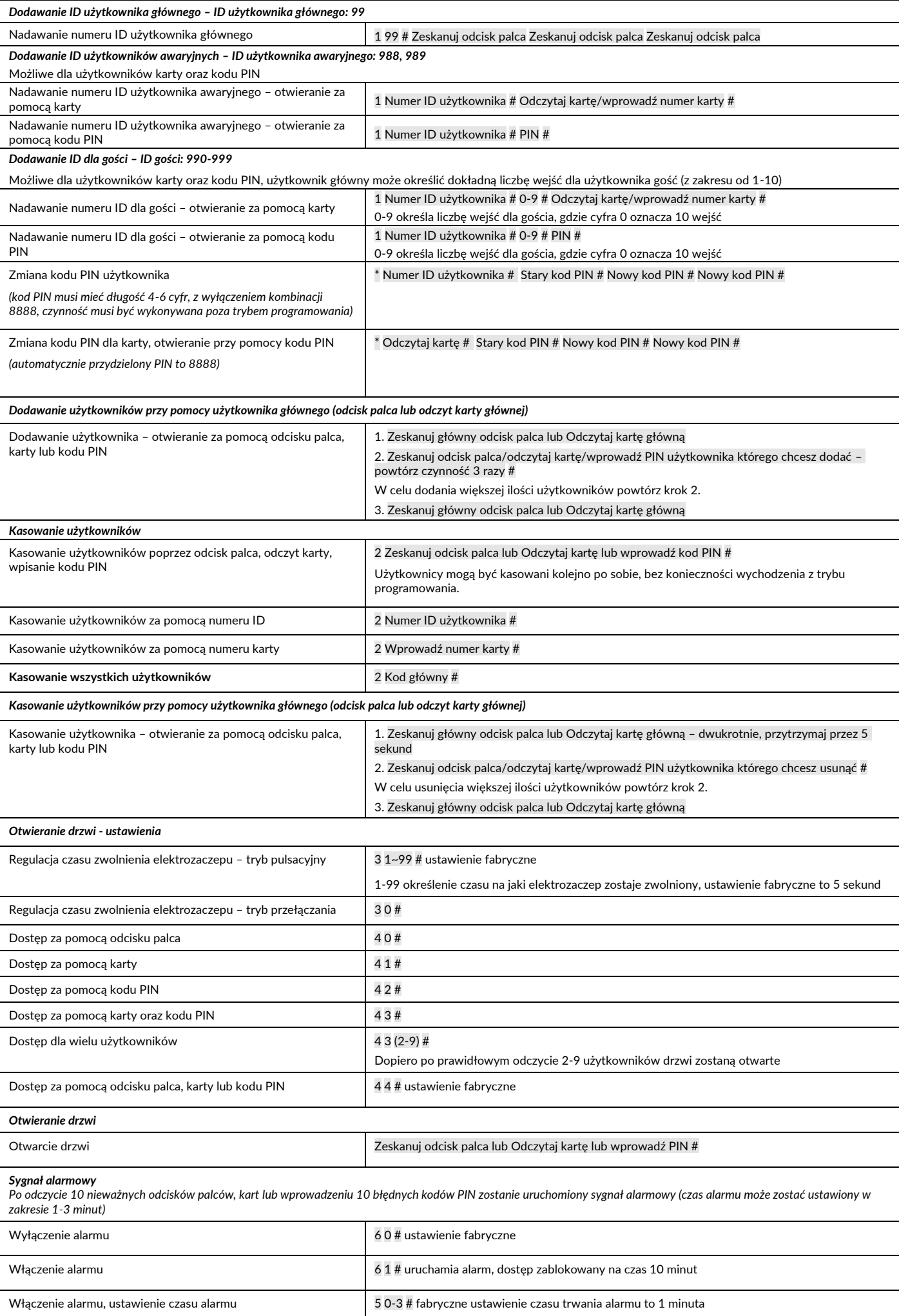

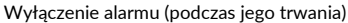

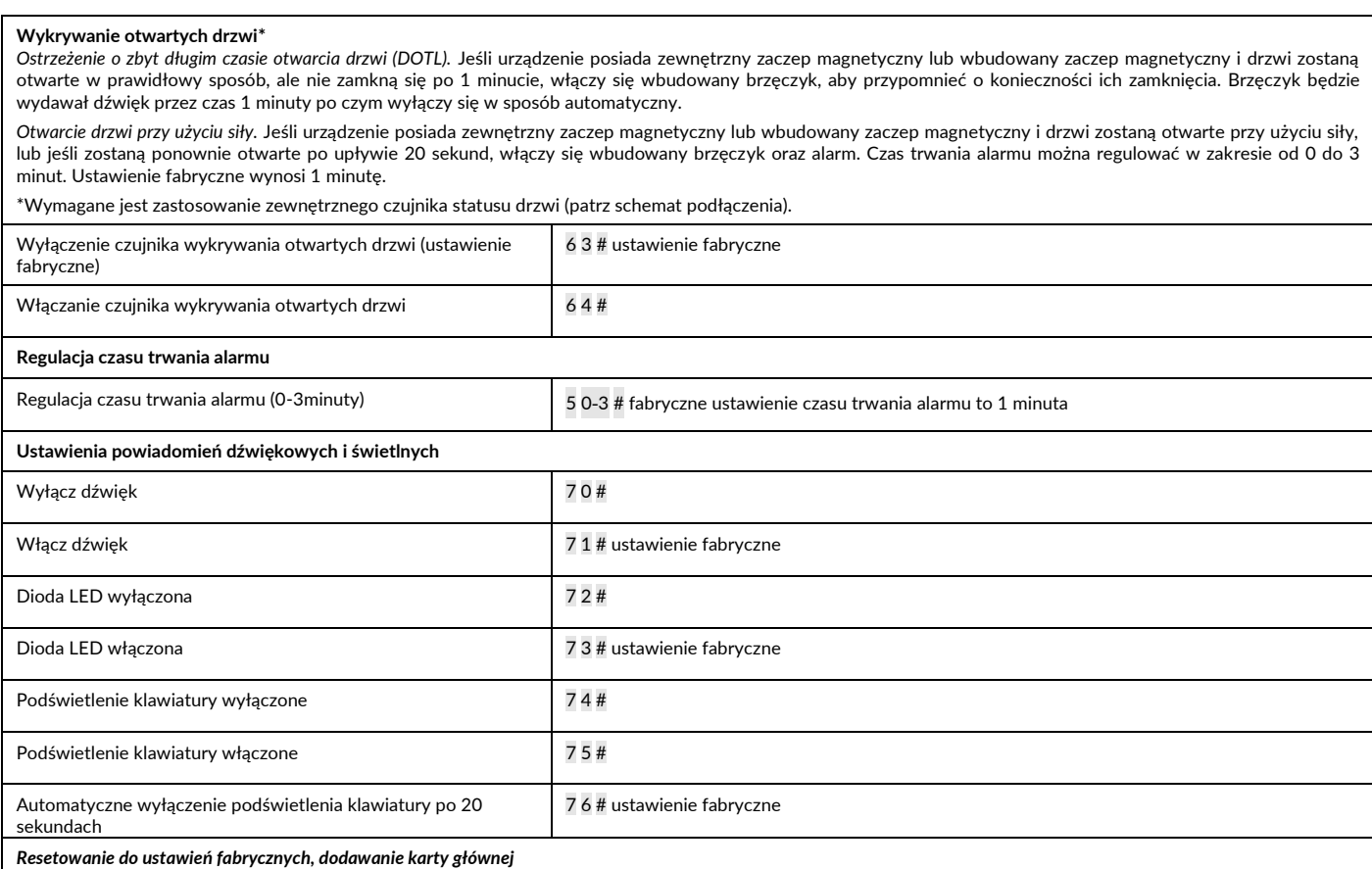

Wyłącz zasilanie, naciśnij przycisk wyjścia, przytrzymaj przycisk i włącz zasilanie, usłyszysz dwukrotnie "beep", zwolnij przycisk. Dioda LED zapali się na żółto, zbliż do czytnika kartę główną, a dioda LED zmieni kolor na czerwony, co będzie oznaczało przywrócenie ustawień fabrycznych. Karta główna zostanie zapamiętana przez system.

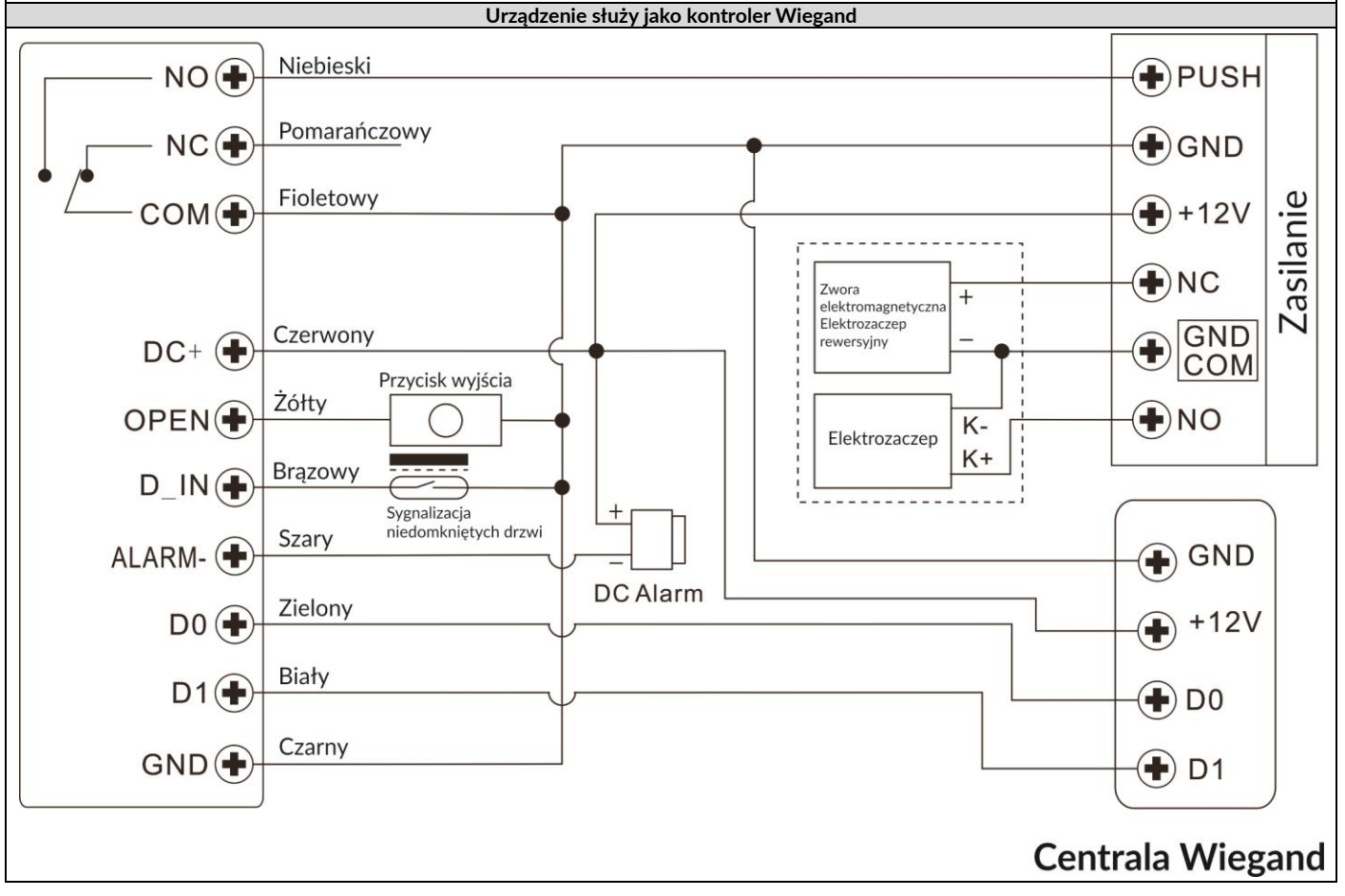

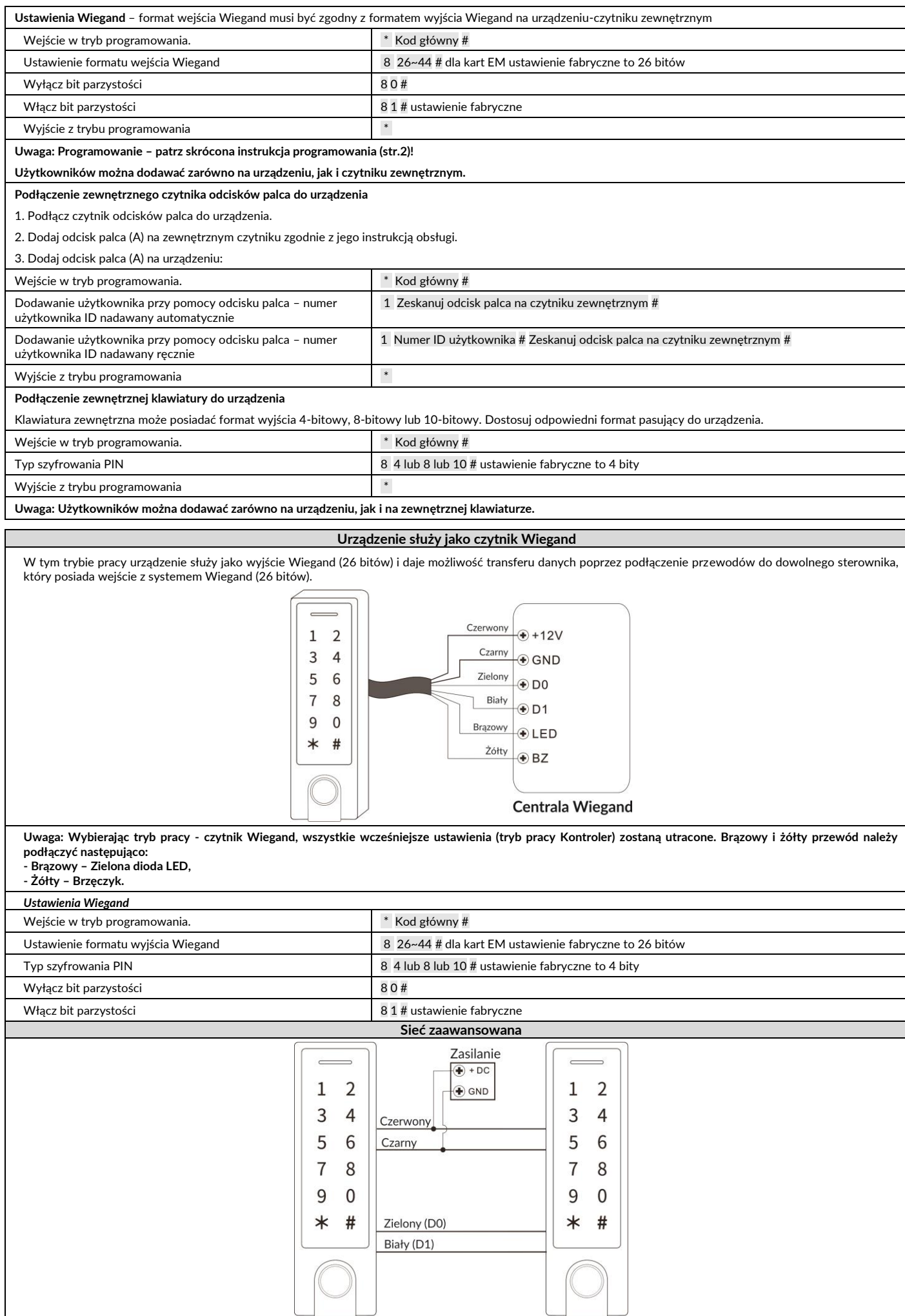

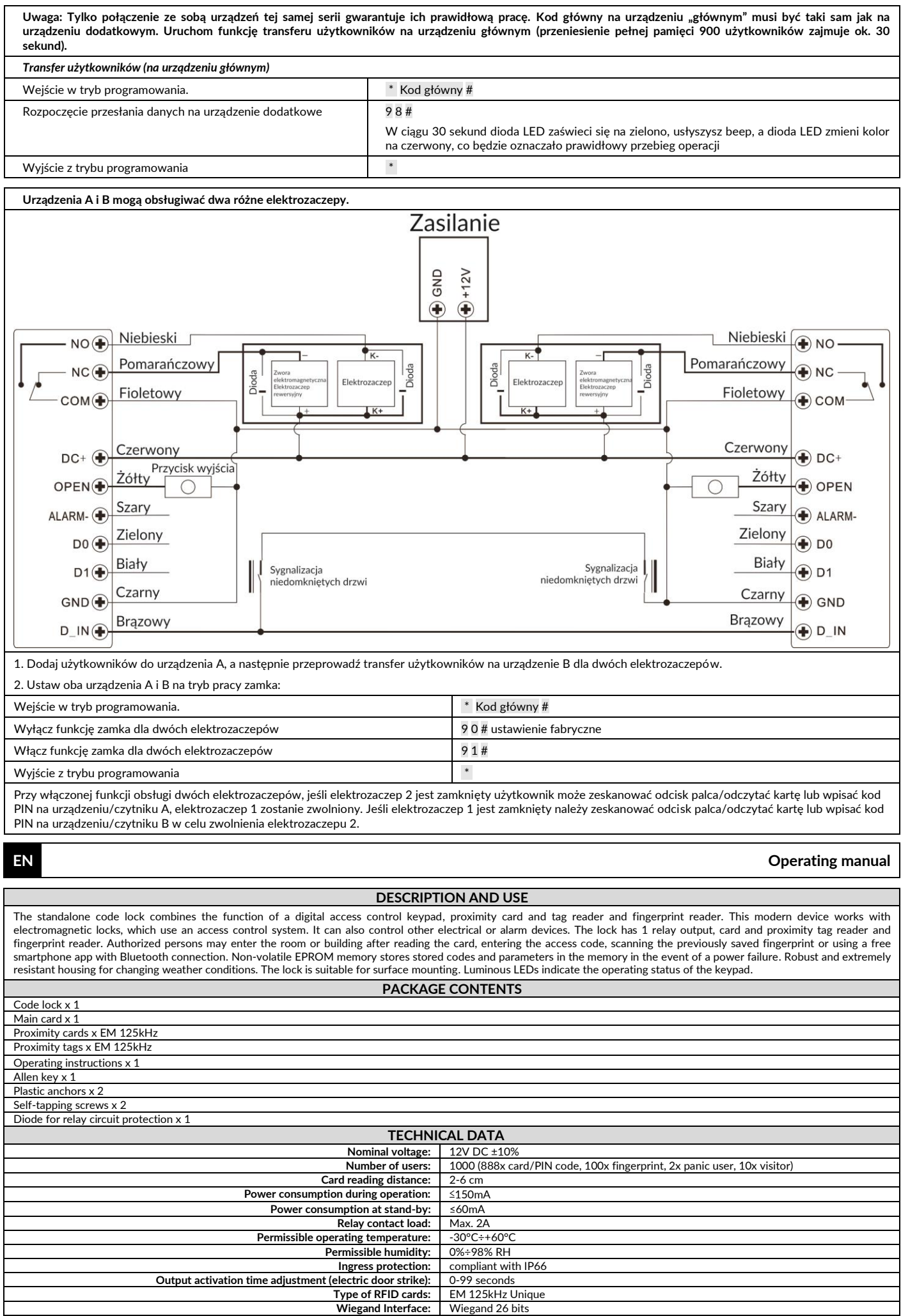

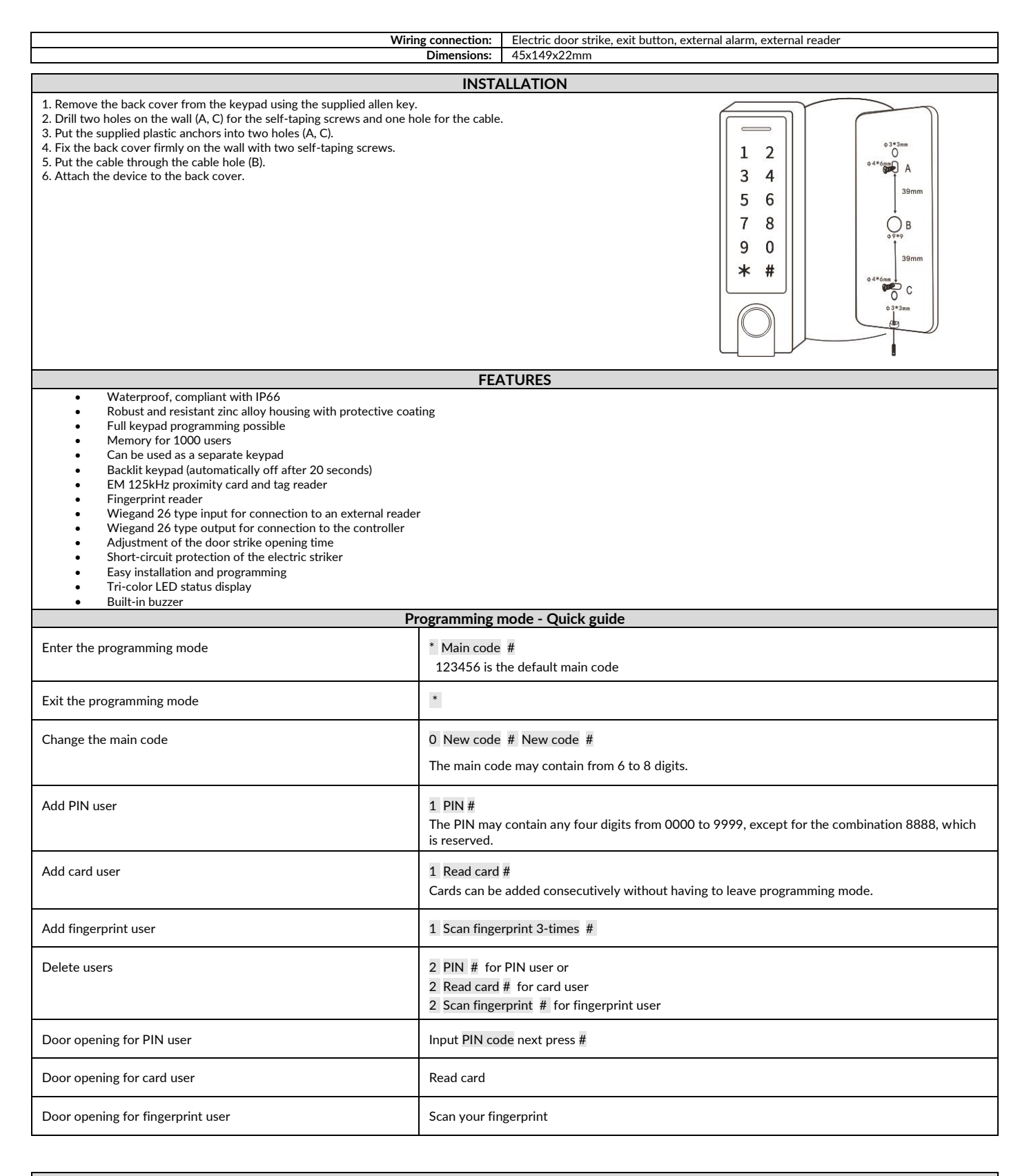

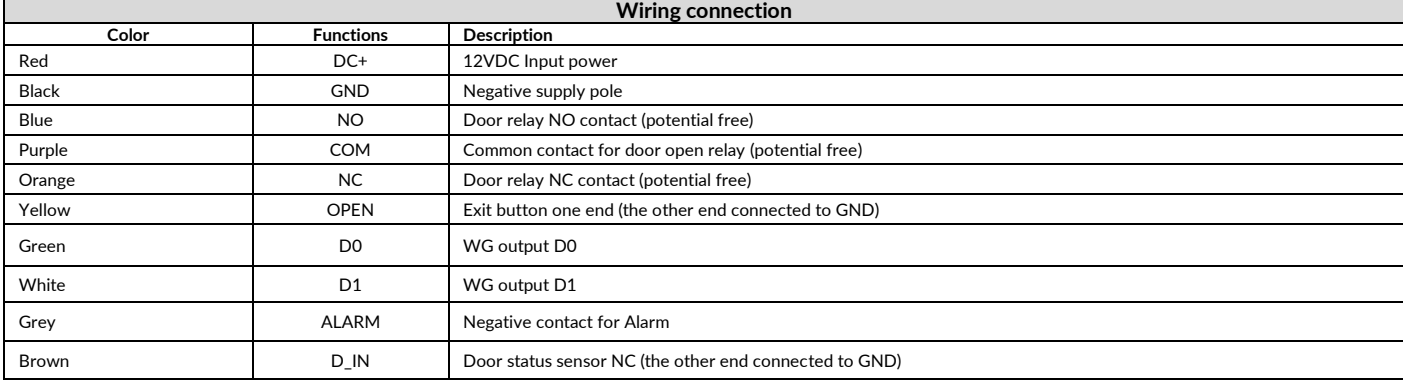

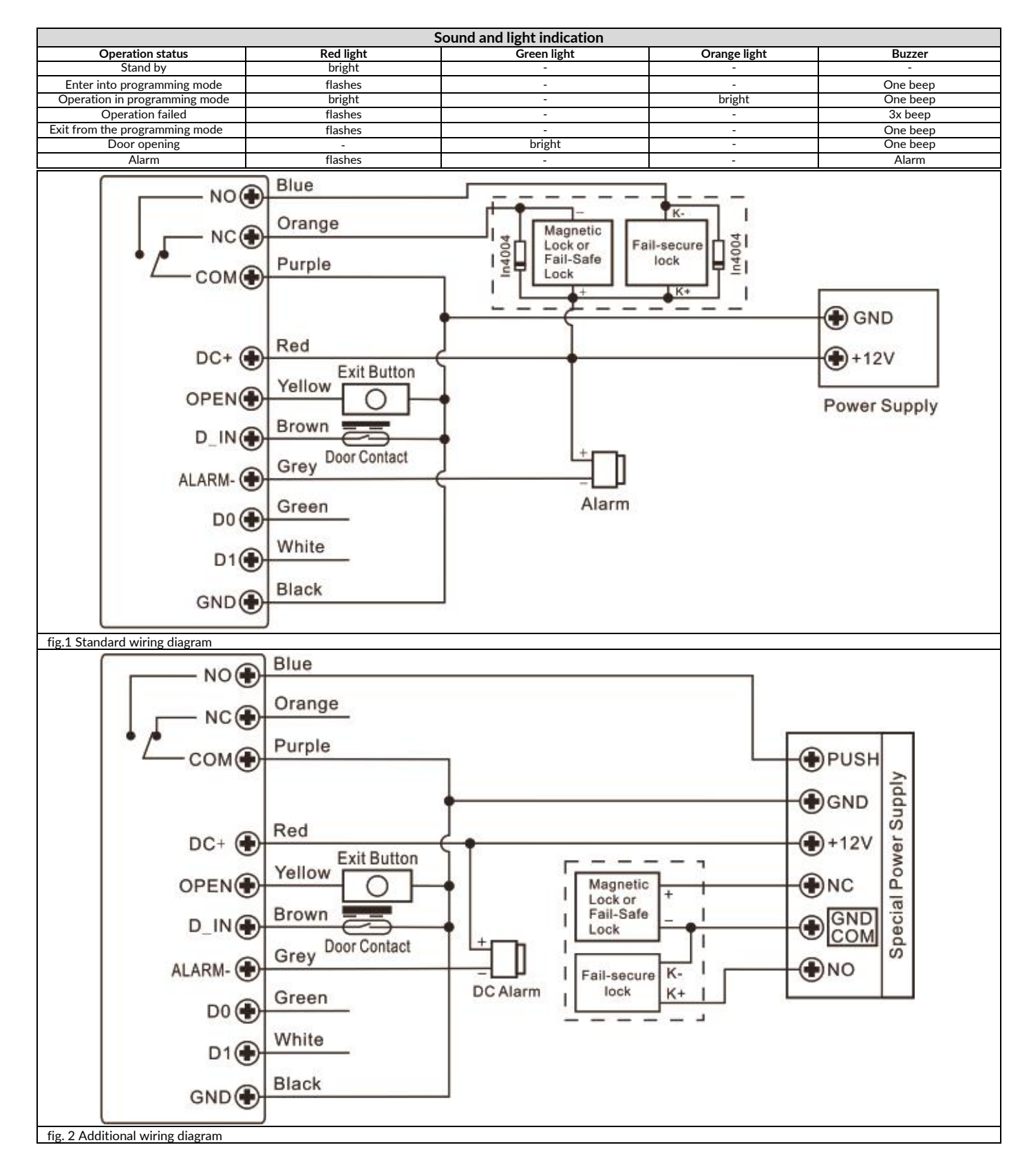

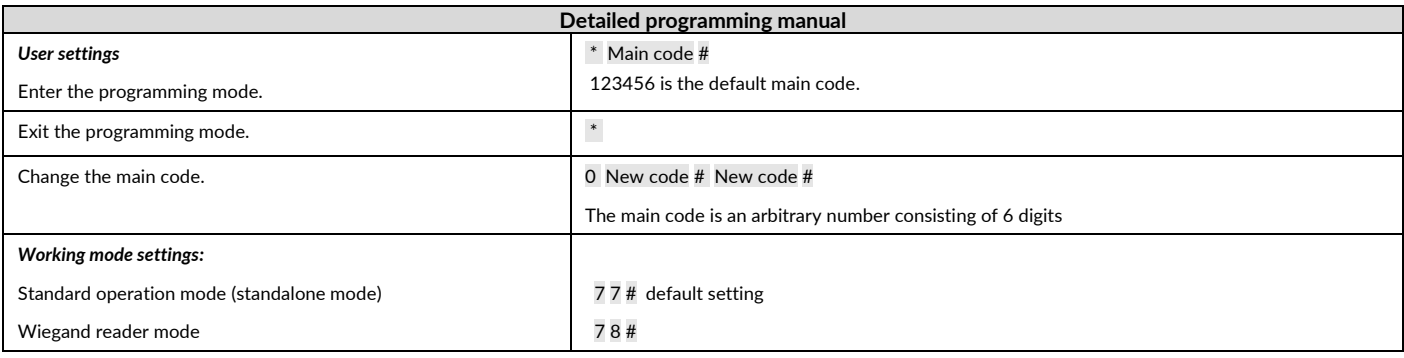

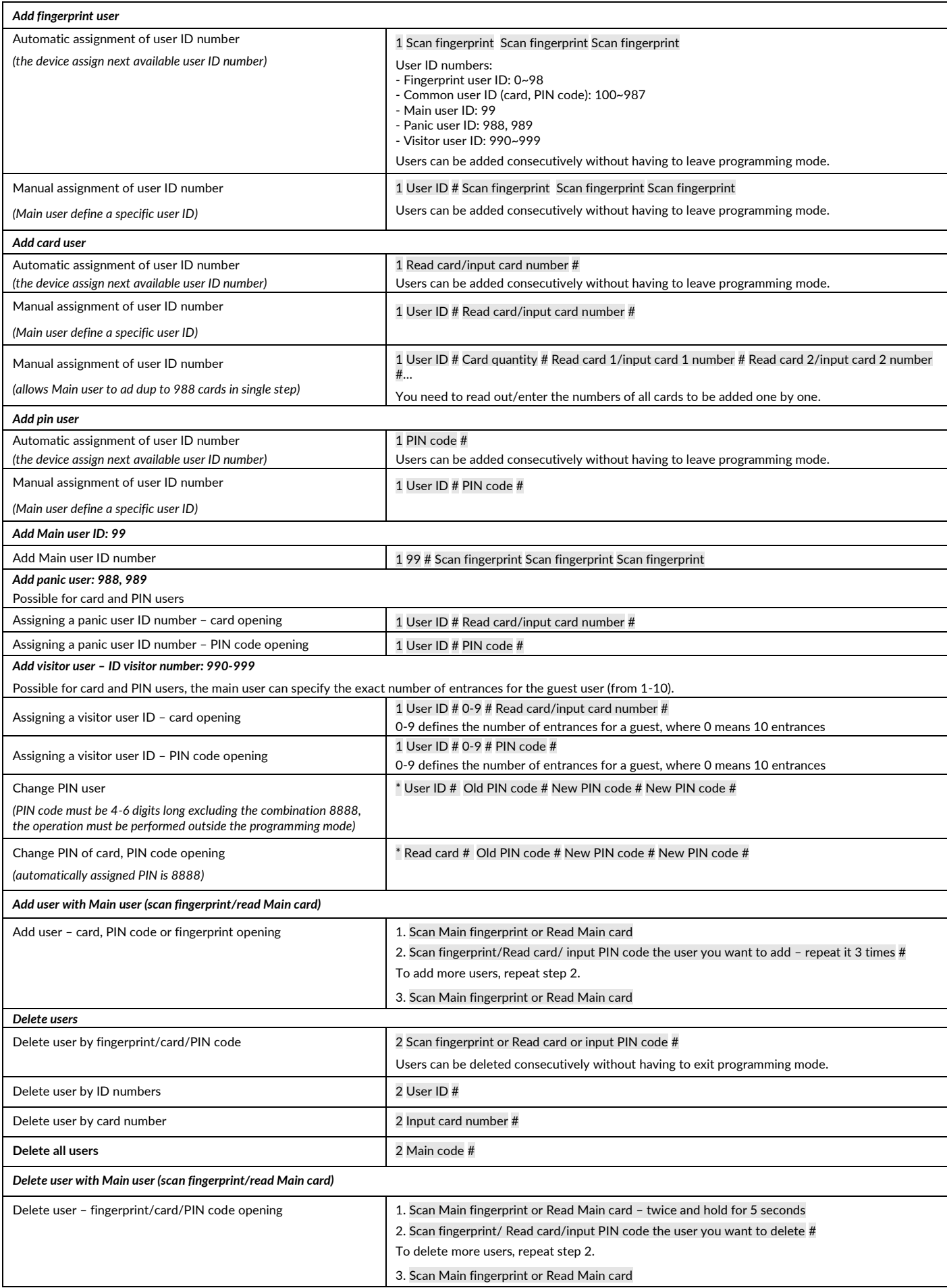

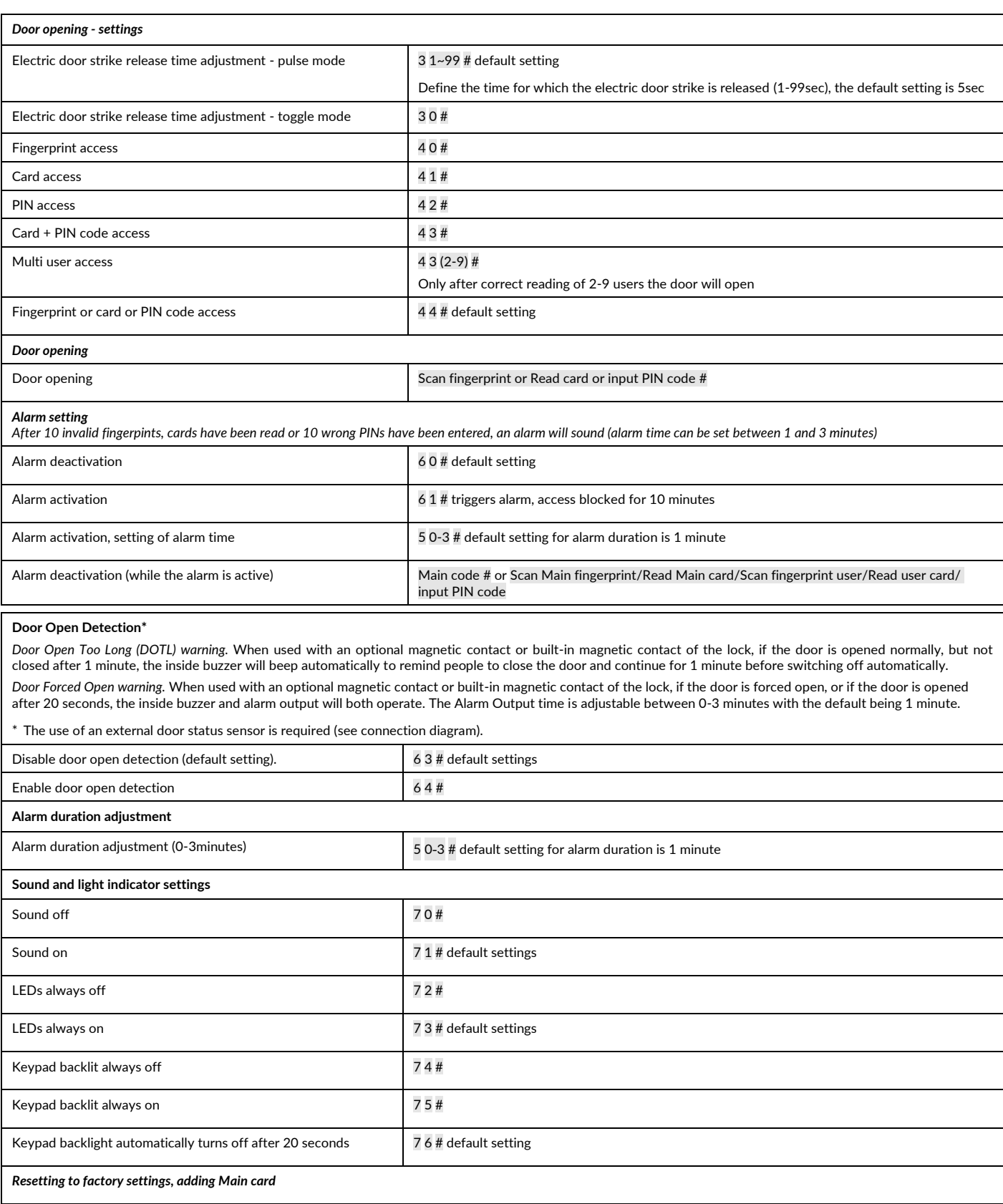

Turn off the power, press the exit button, hold down the button and turn on the power, you will hear a "beep" twice, release the button. The LED will turn yellow, bring the Main card close to the reader and the LED will turn red, this will indicate a factory reset. The Main card will be memorized by the system.

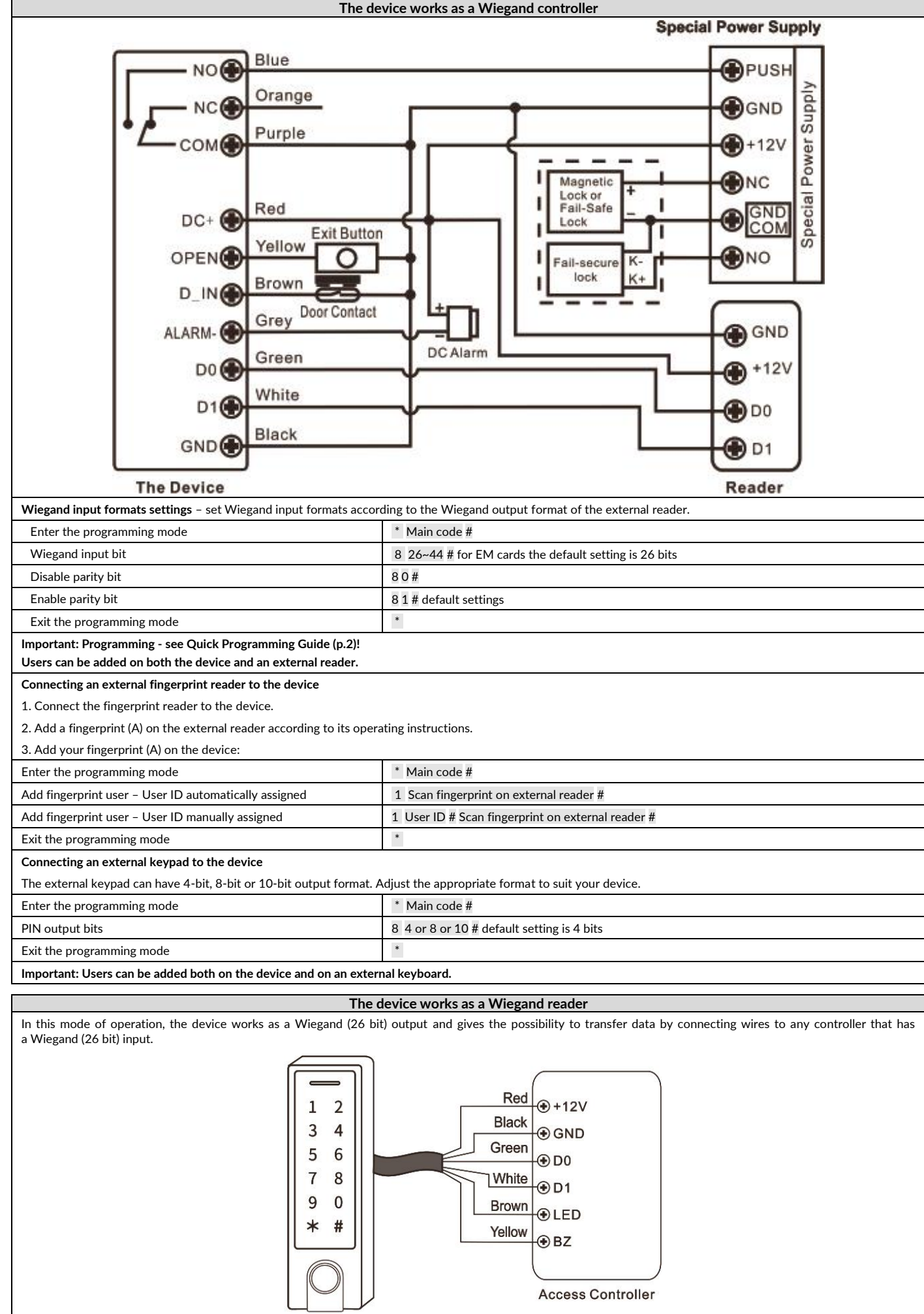

The Device

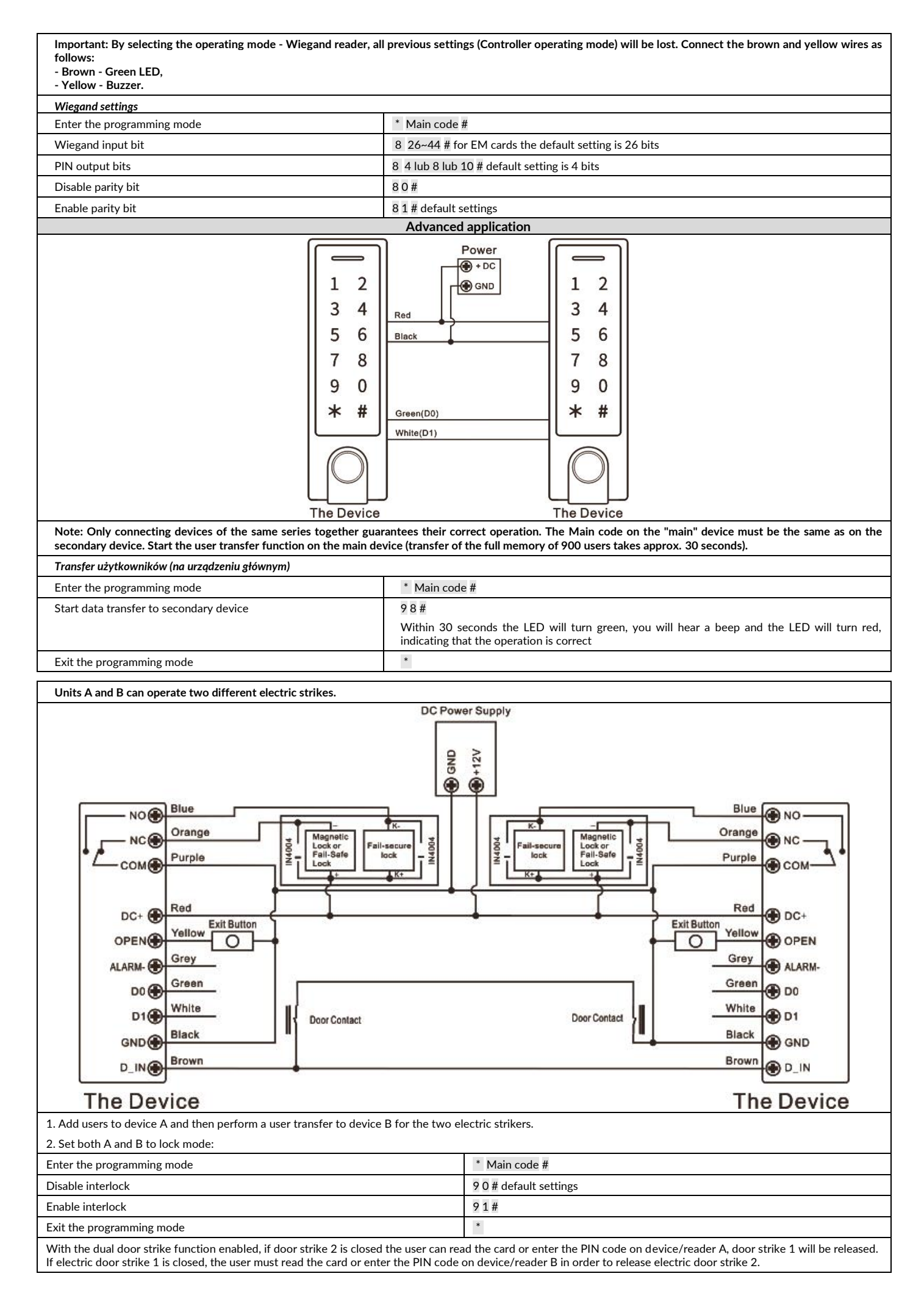

#### **BESCHREIBUNG UND ANWENDUNG**

Das Codeschloss enthält die Funktionen einer digitalen Zutrittskontrolltastatur, einen Karte- und RFID-Schlüsselanhängerlesers und Fingerabdruckscanners. Dieses moderne Gerät arbeitet mit elektromagnetischen Schlössern, die über ein Zutrittskontrollsystem verfügen. Es kann auch weitere Elektro- oder Alarmgeräte steuern. Das Schloss hat einen Relaisausgang, einen Karten- und RFID-Schlüsselanhängerleser und einen Fingerabdruckscanner. Die Zugriffsberechtigten können den Raum oder das Gebäude nach Einlesen der<br>Karte, Eingabe des Zugangscodes betreten, über das ei ist das Gerät von wechselnden Wetterbedingungen geschützt. Das Schloss ist für die Aufputzmontage geeignet. Leuchtende LEDs zeigen den Betriebszustand des Codeschlosses an.

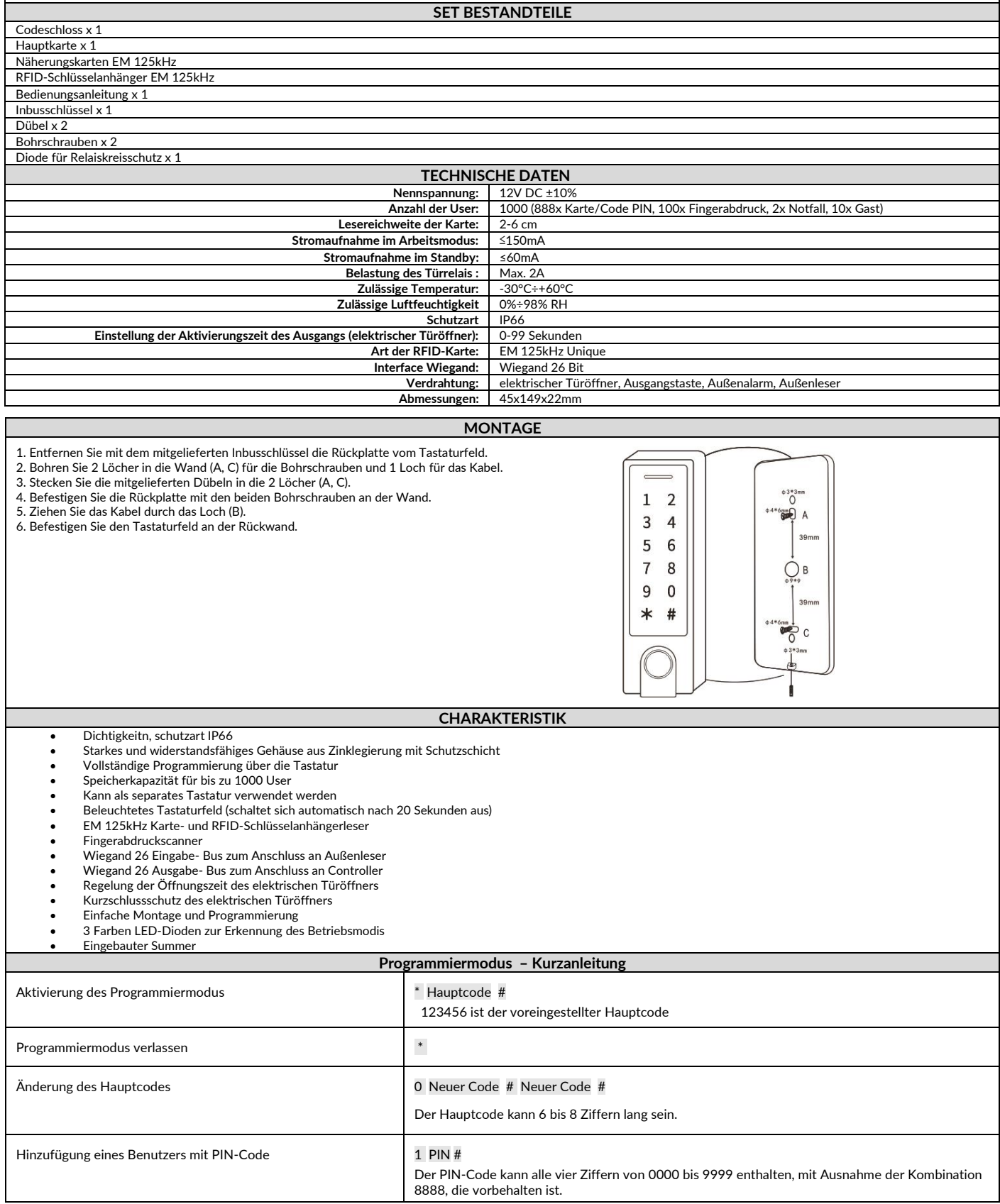

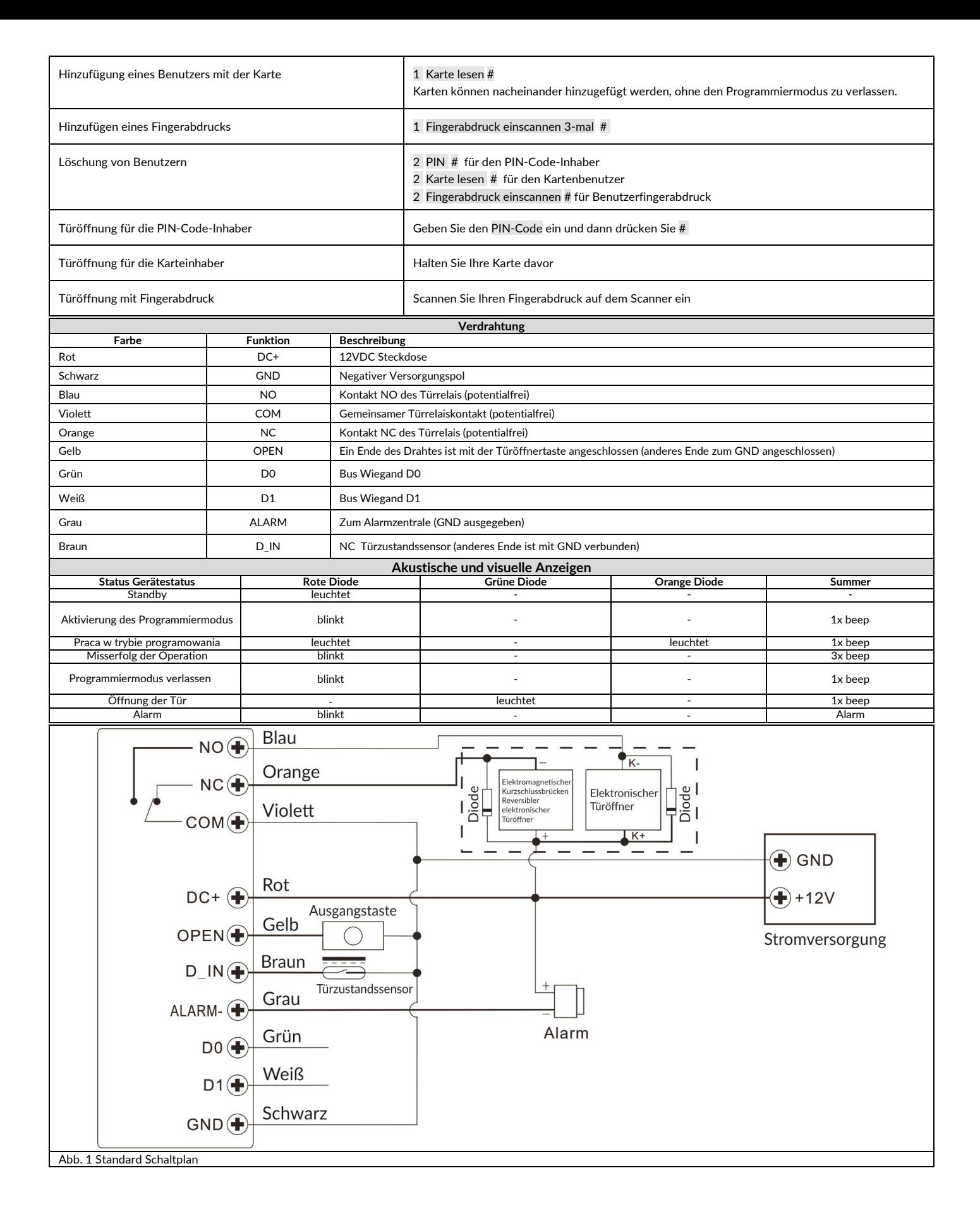

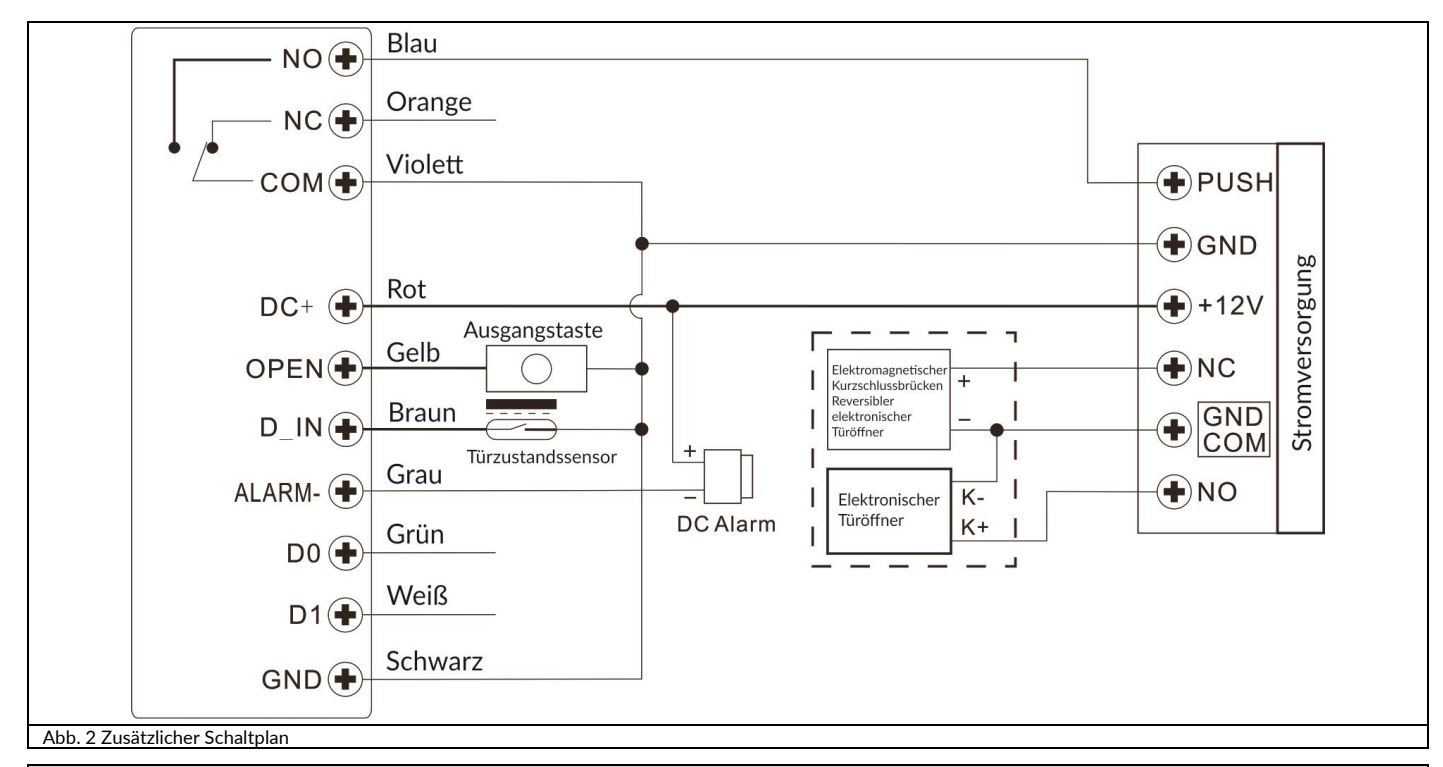

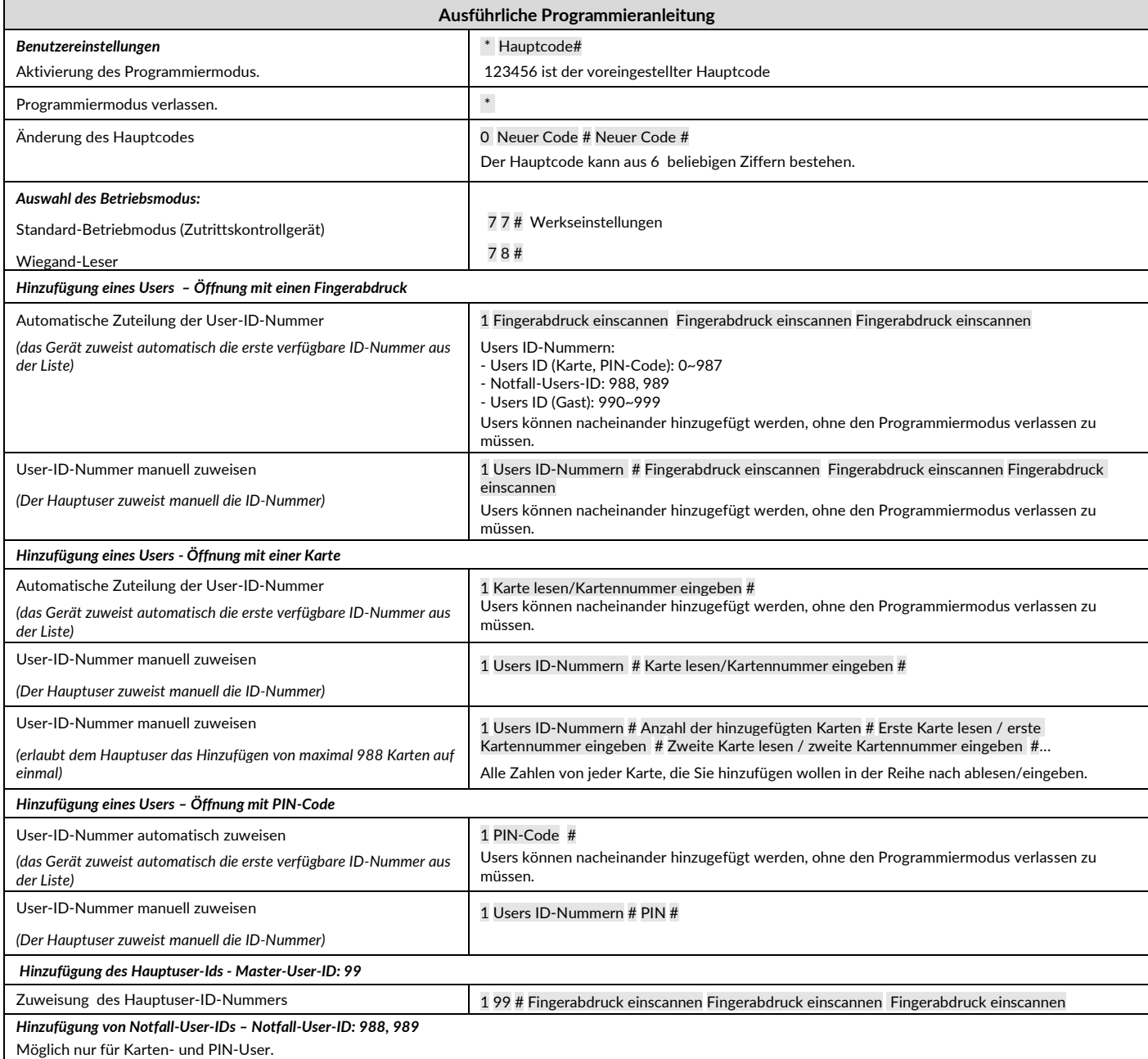

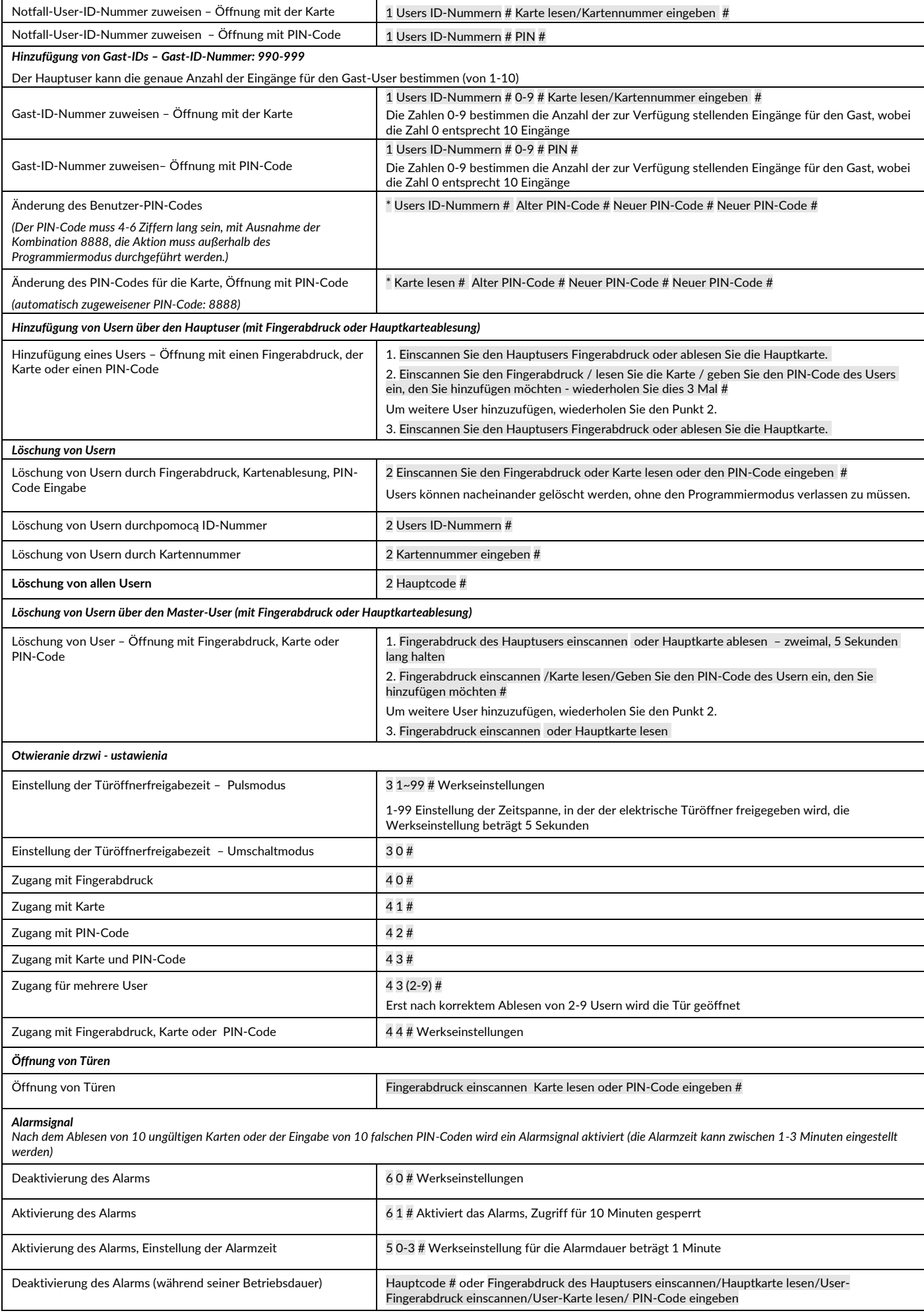

#### **Türöffnungserkennung\***

*Warnmeldung über zu lange geöffnete Türen (DOTL). Wenn das Gerät über einen externen oder eingebauten magnetischen Türöffner verfügt und die Tür korrekt geöffnet wird, sich aber nach 1 Minute nicht schließt, ertönt der eingebaute Summer, um Sie daran zu erinnern, die Tür zu schließen. Der Summer wird für 1 Minute ertönen und sich dann automatisch ausschalten.* 

*Tür öffnen mit Gewalt . Wenn das Gerät über einen externen magnetischen Türöffner oder einen eingebauten magnetischen Türöffner verfügt und die Tür gewaltsam geöffnet wird oder wenn sie nach 20 Sekunden wieder geöffnet wird, ertönt der eingebaute Summer und der Alarm. Die Alarmdauer ist von 0 bis 3 Minuten einstellbar.*Die Werkseinstellung beträgt 1 Minute.

*\*Ein externer Türzustandssensor ist erforderlich (siehe Schaltplan).*

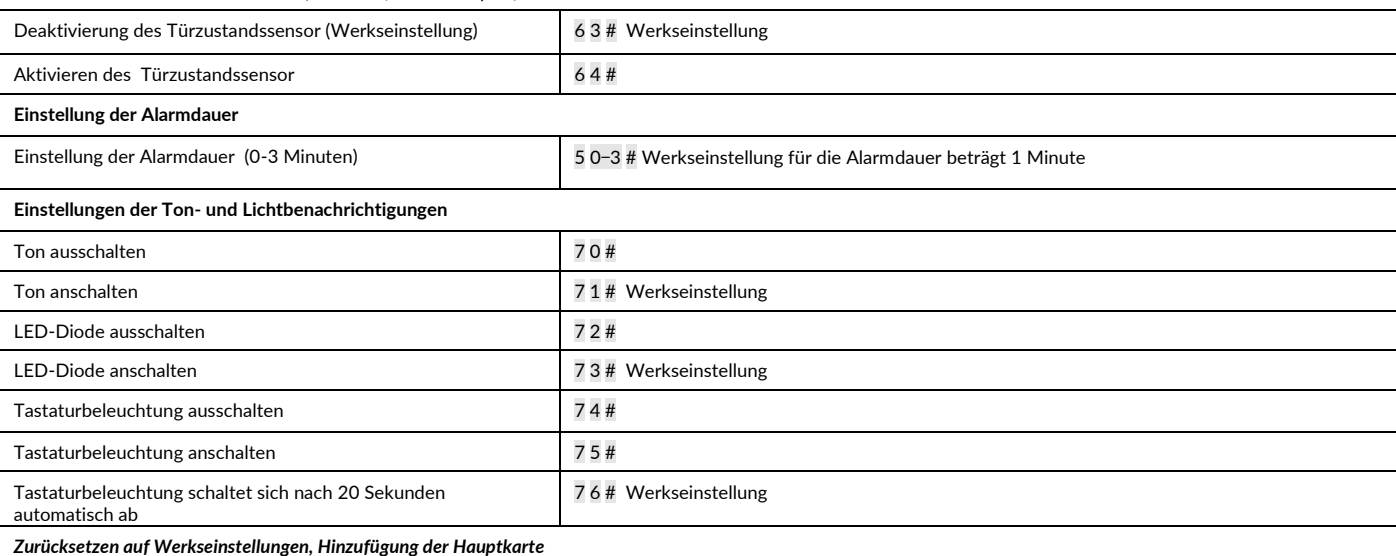

Schalten Sie das Gerät aus. Drücken Sie die Ausgangstaste und halten Sie sie gedrückt, und dann schalten Sie das Gerät ein. Sie werden zewi mal einen "beep" Geräusch hören lassen Sie die Taste los. Wenn die LED-Diode wird gelb leuchten, bringen Sie die Hauptkarte in die Nähe des Lesers und die LED-Diode wird rot leuchten. Das bedeutet, dass die Werkseinstellungen zurückgesetzt worden sind. Die Hauptkarte wird vom System abgespeichert.

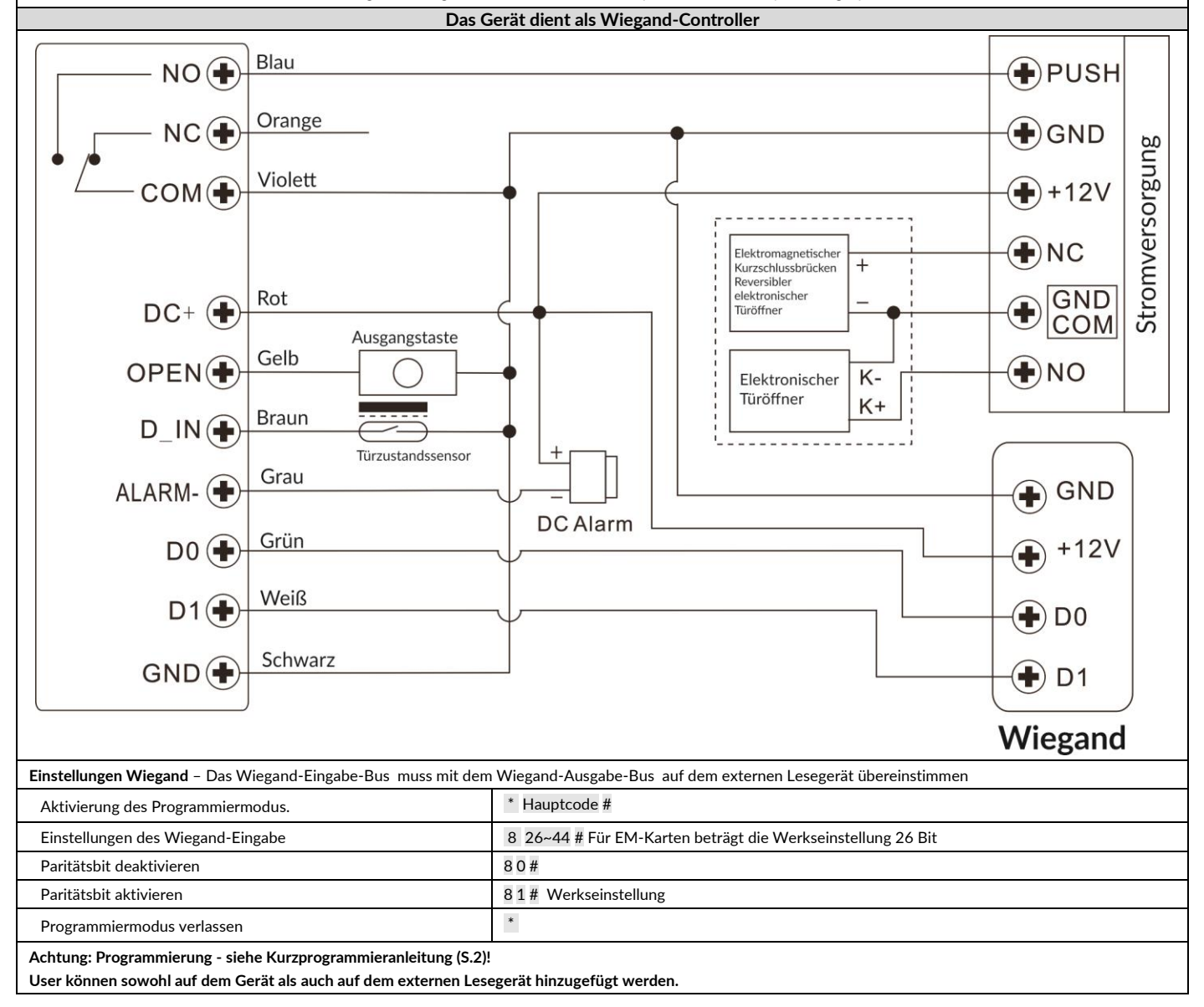

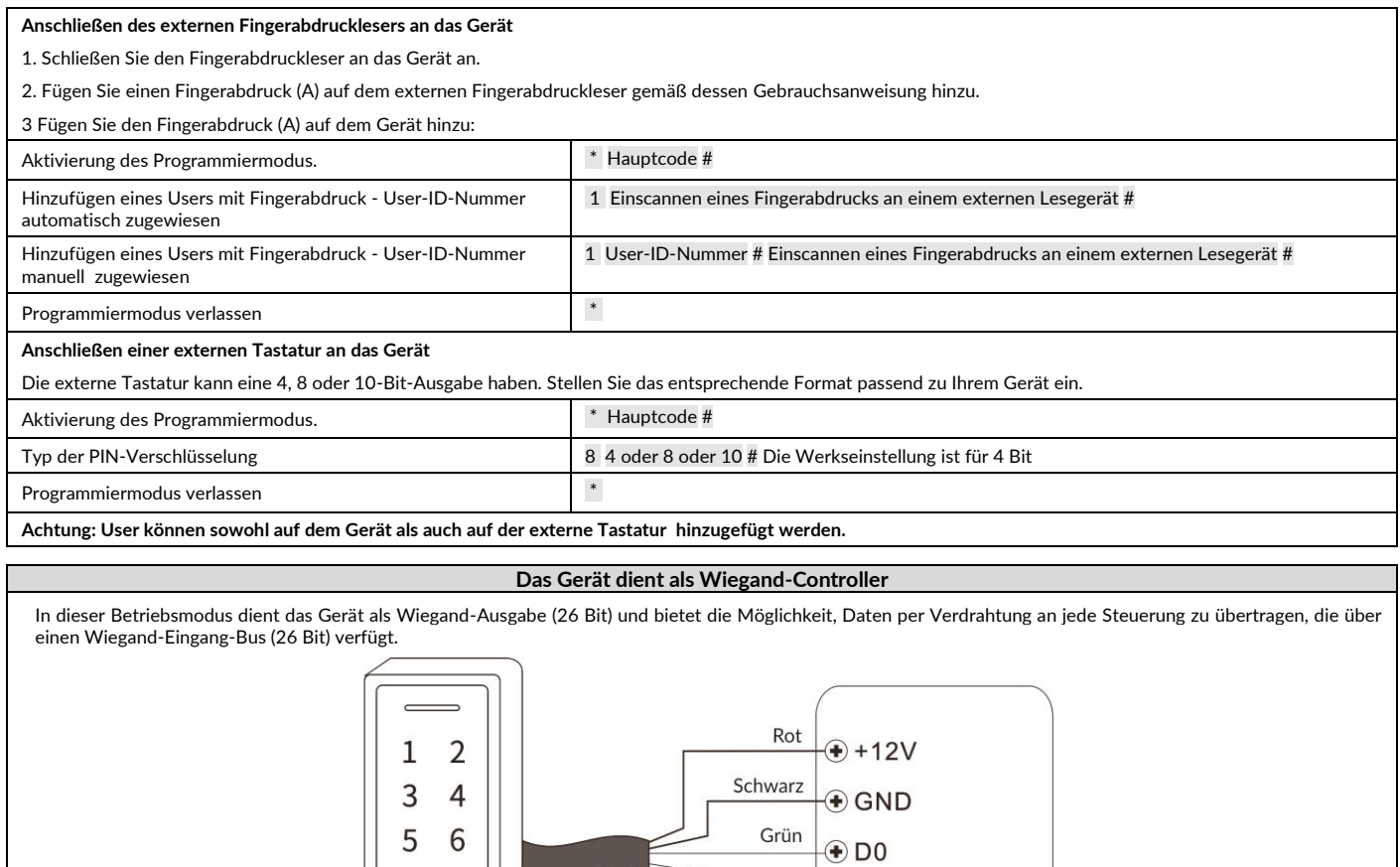

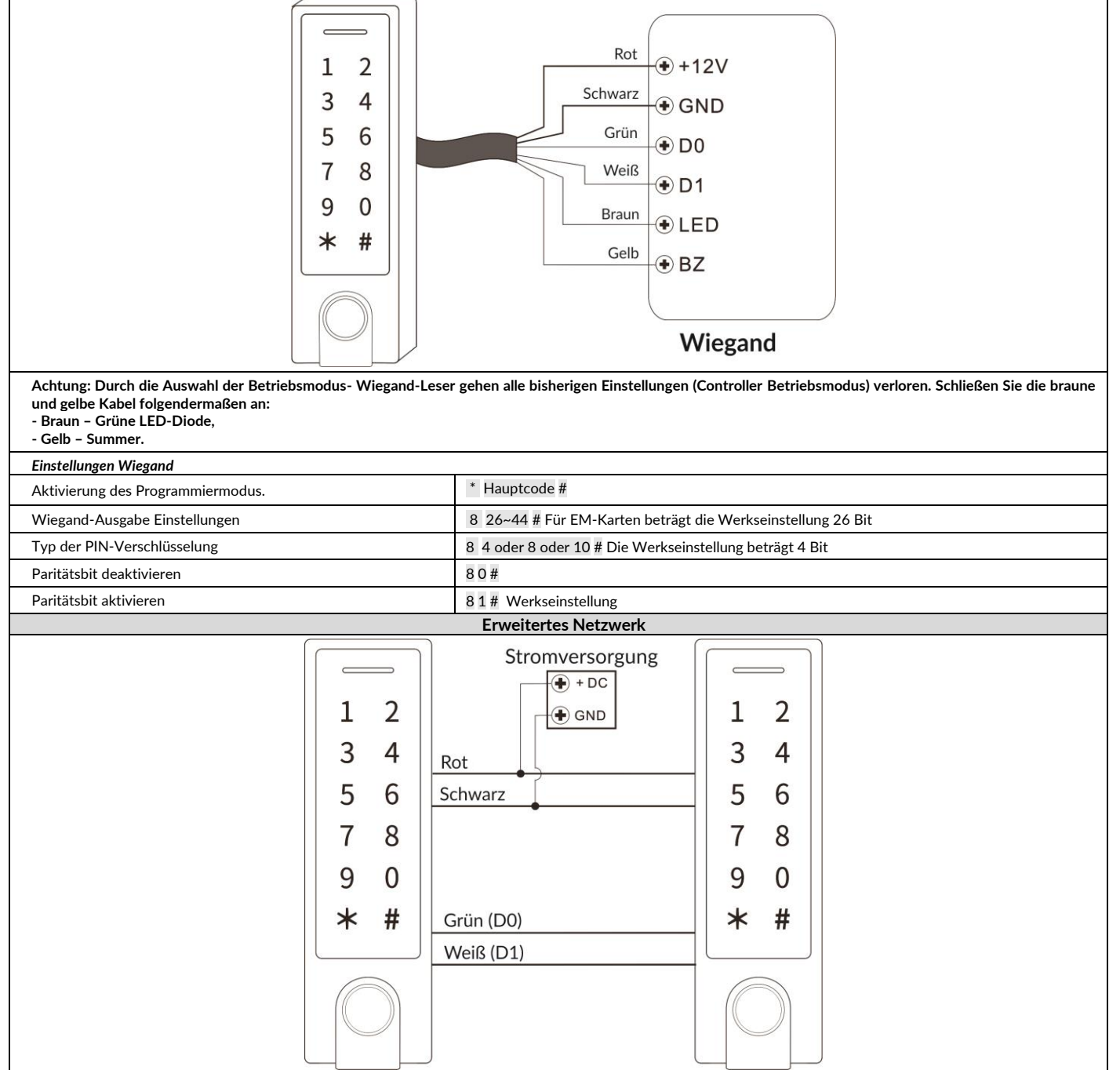

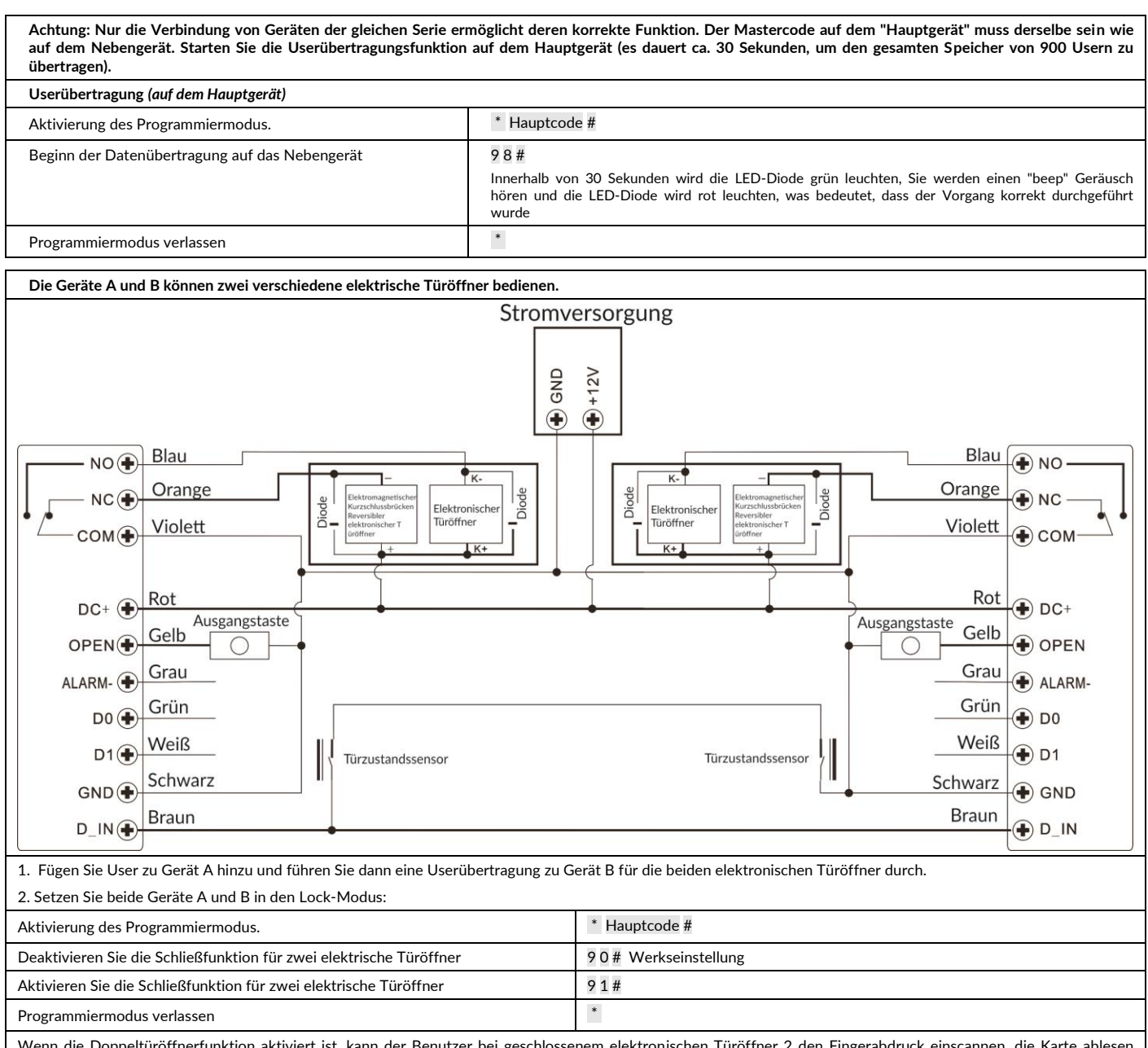

Wenn die Doppeltüröffnerfunktion aktiviert ist, kann der Benutzer bei geschlossenem elektronischen Türöffner 2 den Fingerabdruck einscannen, die Karte ablesen oder den PIN-Code am Gerät/Lesegerät A eingeben, der elektronischer Türöffner 1 wird freigegeben. Wenn der elektrische Türöffner 1 geschlossen ist, muss der Benutzer den Fingerabdruck einscannen, die Karte ablesen oder den PIN-Code am Gerät/Lesegerät B eingeben um den elektrischen Türöffner 2 zu entriegeln.

(PL) Aplikacja pozwala na zdalne sterowanie i kontrole dostepu do drzwi/wejścia obsługiwanego urządzeniem OR-ZS-826 (Zamek szyfrowy z czytnikiem kart i breloków zbliżeniowych oraz funkcją Bluetooth). Umożliwia kontrole dos *użytkowników aplikacji oraz pozwala zarządzać 255 zarejestrowanymi użytkownikami zamka (odcisk palca/odczyt karty/kod PIN).*

(EN) The application enables remote control and access control to the door/entry operated by OR-ZS-826 device (code lock with proximity card/tag reader and Bluetooth function). It enables access control for 100 users of th *manage 255 registered users of the lock (fingerprint / card readout / PIN code).*

(DE) Die Applikation ermöglicht die Fernsteuerung und Zutrittskontrolle der Tür/des Eingangs, die durch das Gerät OR-ZS-826 (Tastzahlenschloss mit Karte- und RFID-Schlüsselanhängerleser und Bluetooth-Funktion) bedient werd *die Zugangskontrolle für 100 Applikationsbenutzer und erlaubt das Verwalten von 255 registrierten Benutzern eines Schlosses (Fingerabdruck / Kartenauslesung / PIN-Code).*

#### **1. Instalacja / Installation / Installation**

**(PL)** W przypadku systemów operacyjnych IOS wyszukaj "TuyaSmart" w sklepie App store. Dla systemów Android, wyszukaj "TuyaSmart" w sklepie Google Play. Po zainstalowaniu aplikacji otwórz ją i przejdź do strony startowej. Upewnij się, że funkcja Bluetooth jest włączona w telefonie.

(EN) For IOS operating systems, search for "TuyaSmart" in the App store. For Android systems, search for "TuyaSmart" in the Google Play, Once the application is installed, open it and go to the start page. Make sure Blueto enabled on your phone.

**(DE)** Bei IOS-Betriebssystemen, suchen Sie nach "TuyaSmart" im App-Store. Bei Android-Betriebssystemen suchen Sie im Google Play Store nach "TuyaSmart". Wenn die App installiert ist, öffnen Sie sie und gehen Sie auf die Startseite. Stellen Sie sicher, dass die Bluetooth-Funktion auf Ihrem Smartphone aktiviert ist.

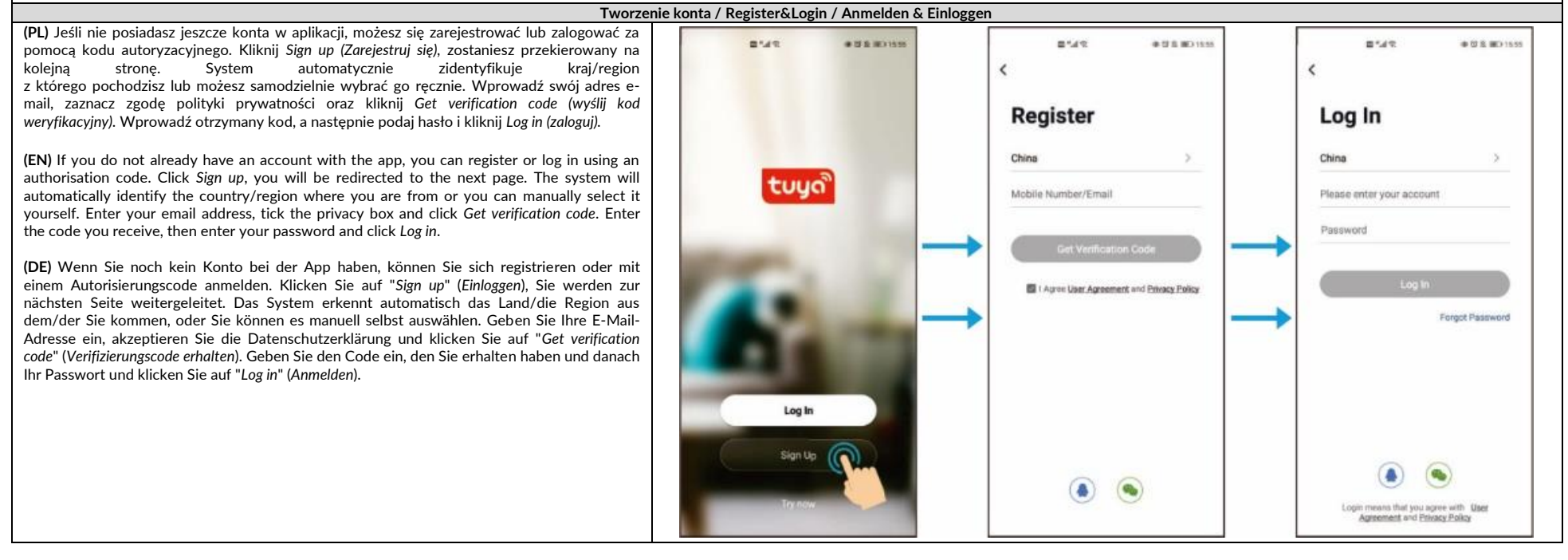

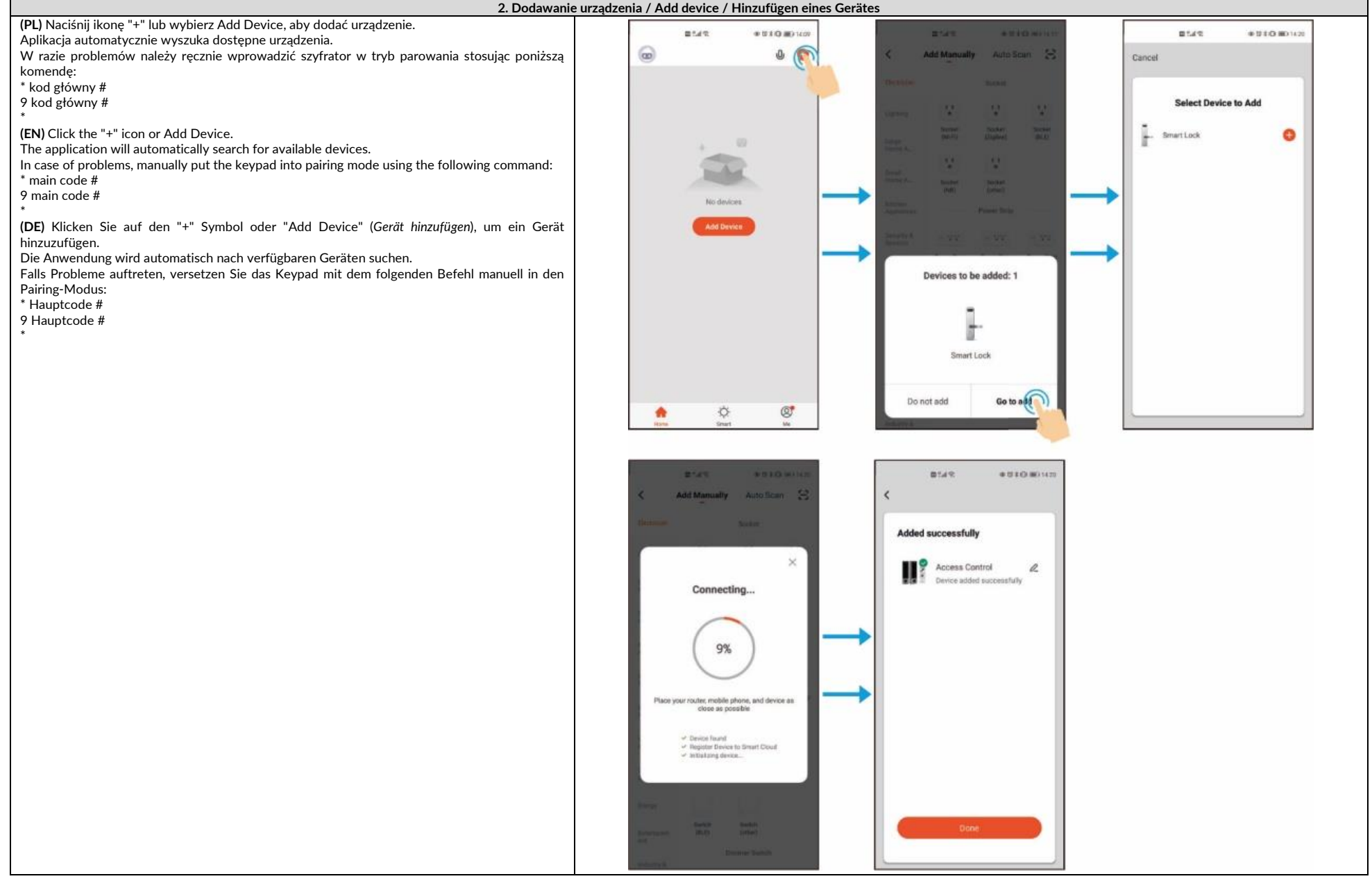

**Uwaga: Aby łatwiej i bezpieczniej zarządzać urządzeniami oraz dostępami dla członków rodziny utwórz zakładkę HOME zaraz po dodaniu urządzenia. Important: For easier and more secure management of devices and access for family members, create a HOME tab as soon as you add a device.** Achtung: Für eine leichtere und sicherere Nutzung von Geräten und Kontrolle des Zugriffs für Familienmitglieder, sollten Sie eine HOME-Lesezeichen erstellen, sobald Sie ein Gerät hinzugefügt haben.

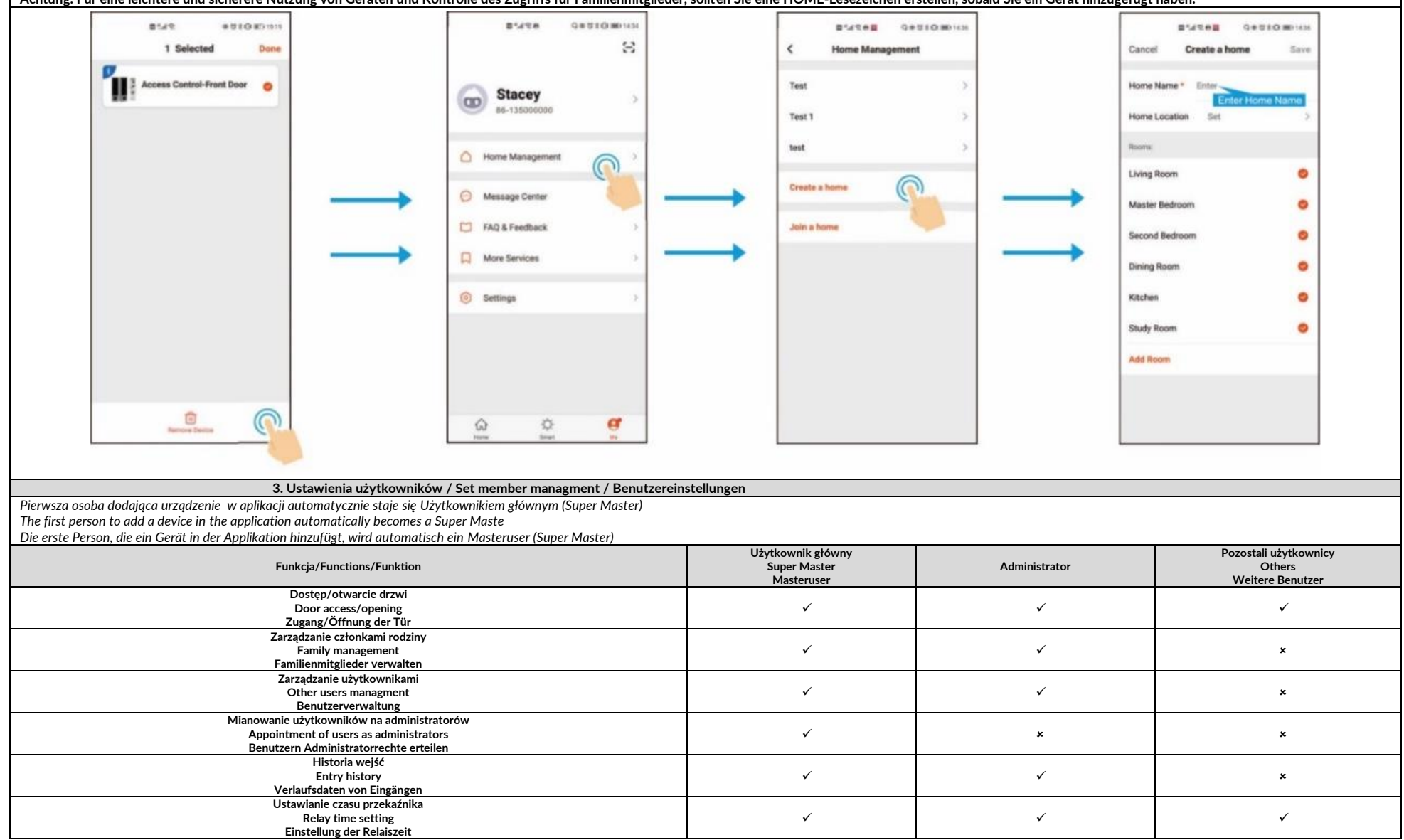